#### **УТВЕРЖДАЮ**

ó,

Заместитель генерального директора по метрологии феу-уралтест»<br>руководитель служен не обеспечению<br>нию единства мэмерений **О М Суханов** февраля 2017 г.

KOMITAPATOP CA507 Руководство по эксплуатации. Часть 2. Методика поверки. ПДРМ.411439.00 1РЭ1

Екатеринбург 2017

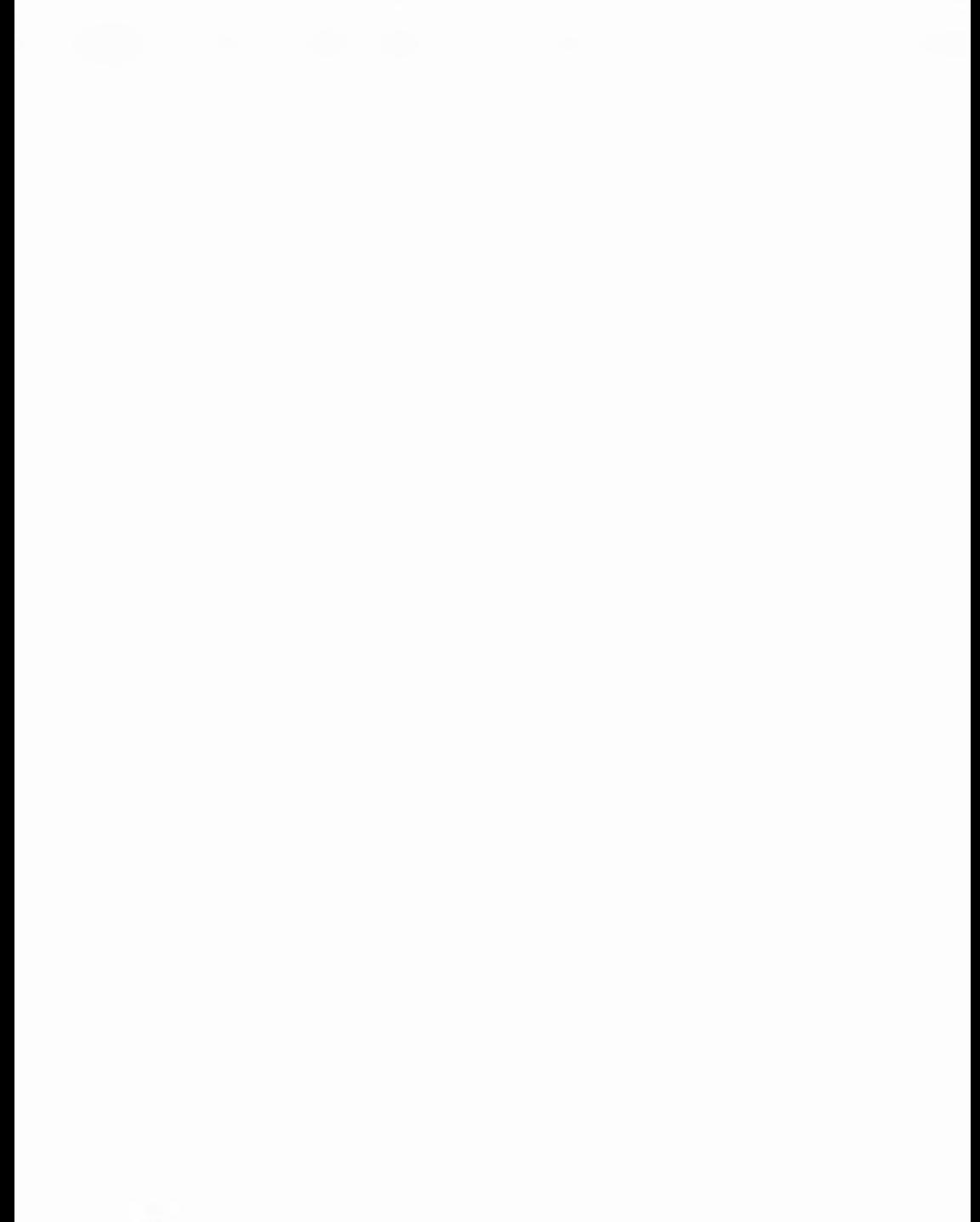

 $\mathcal{A}$ 

# $CA507$

## **СА507 u** *Операции поверки*

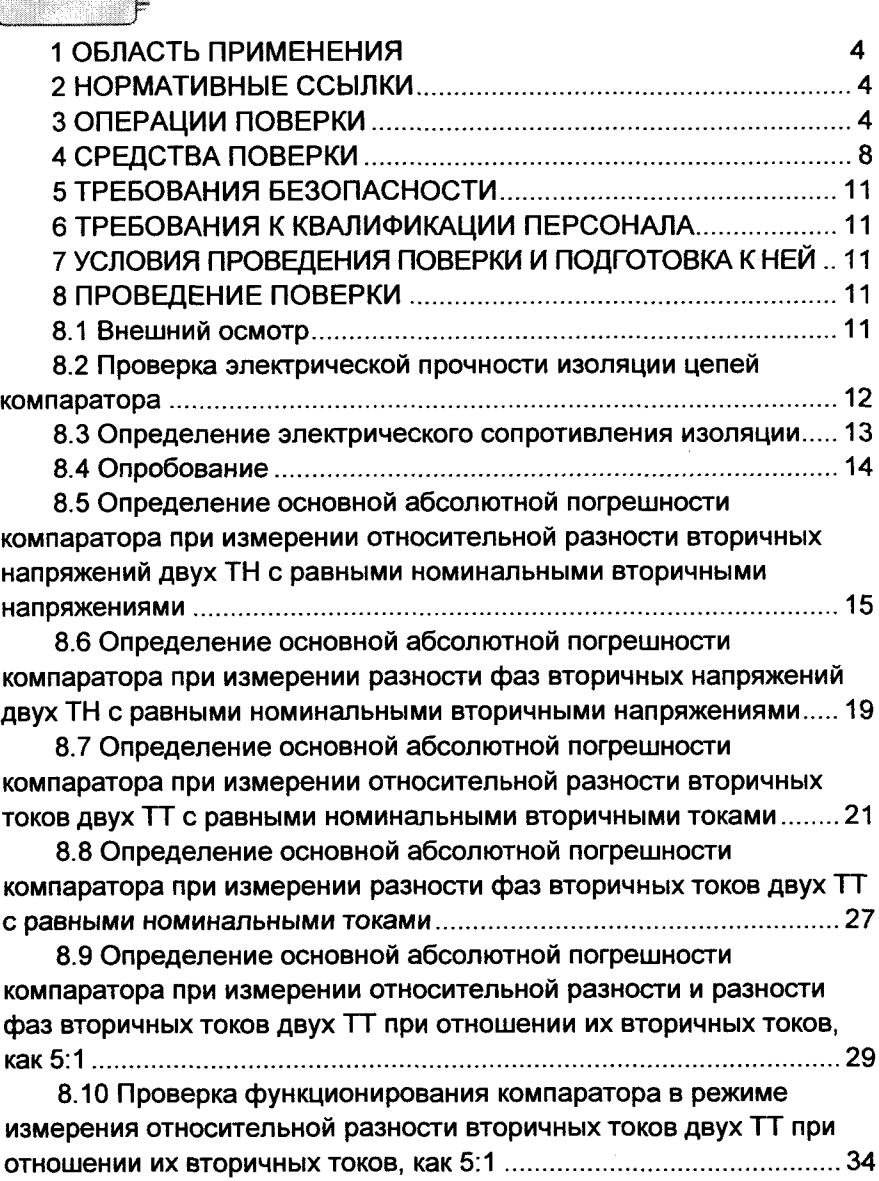

8.11 Определение основной абсолютной погрешности при измерении активной и реактивной проводимостей нагрузки во вторичной цепи ТН при их калибровке и поверке..............................35

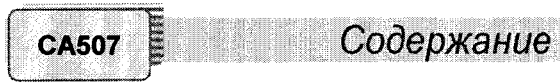

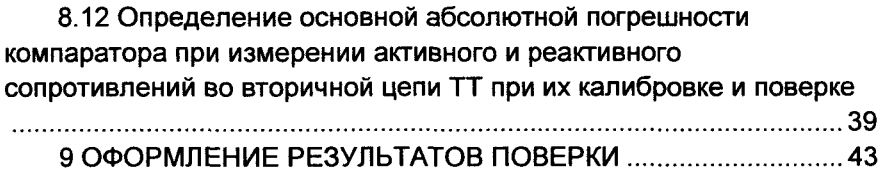

#### **Операции поверки СА507**

Настоящий документ является второй частью руководства по эксплуатации (далее - РЭ) компаратора СА507 (далее - компаратор) и содержит методику его поверки.

Форма протокола поверки компаратора приведена в файле "Форма протокола поверки.doc", размещенном на диске с программным обеспечением (далее - протокол поверки).

#### 1 ОБЛАСТЬ ПРИМЕНЕНИЯ

Методика поверки распространяется на компараторы СА507 и устанавливает методы и средства их первичной и периодической поверок.

Интервал между поверками 3 года.

#### 2 НОРМАТИВНЫЕ ССЫЛКИ

Во второй части РЭ компаратора имеются ссылки на следующие нормативные документы:

Приказ № 1815 от 02.07.2015 г. Об утверждении порядка проведения поверки средств измерений, требований к знаку поверки и содержанию свидетельства о поверке

ГОСТ 12.3.019-80 ССБТ. Испытания и измерения электрические. Общие требования безопасности

ГОСТ 12.2.091-2002 Средства измерений электронные. Технические требования в части безопасности. Методы испытаний

РМГ 51 - 2002 Документы на методики поверки средств измерений. Основные положения

Правила по охране труда при эксплуатации электроустановок (ПОТЭЭ)

#### 3 ОПЕРАЦИИ ПОВЕРКИ

При поверке должны быть выполнены операции, приведенные в таблице 3.1.

## Операции поверки

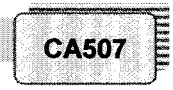

#### Таблица 3.1

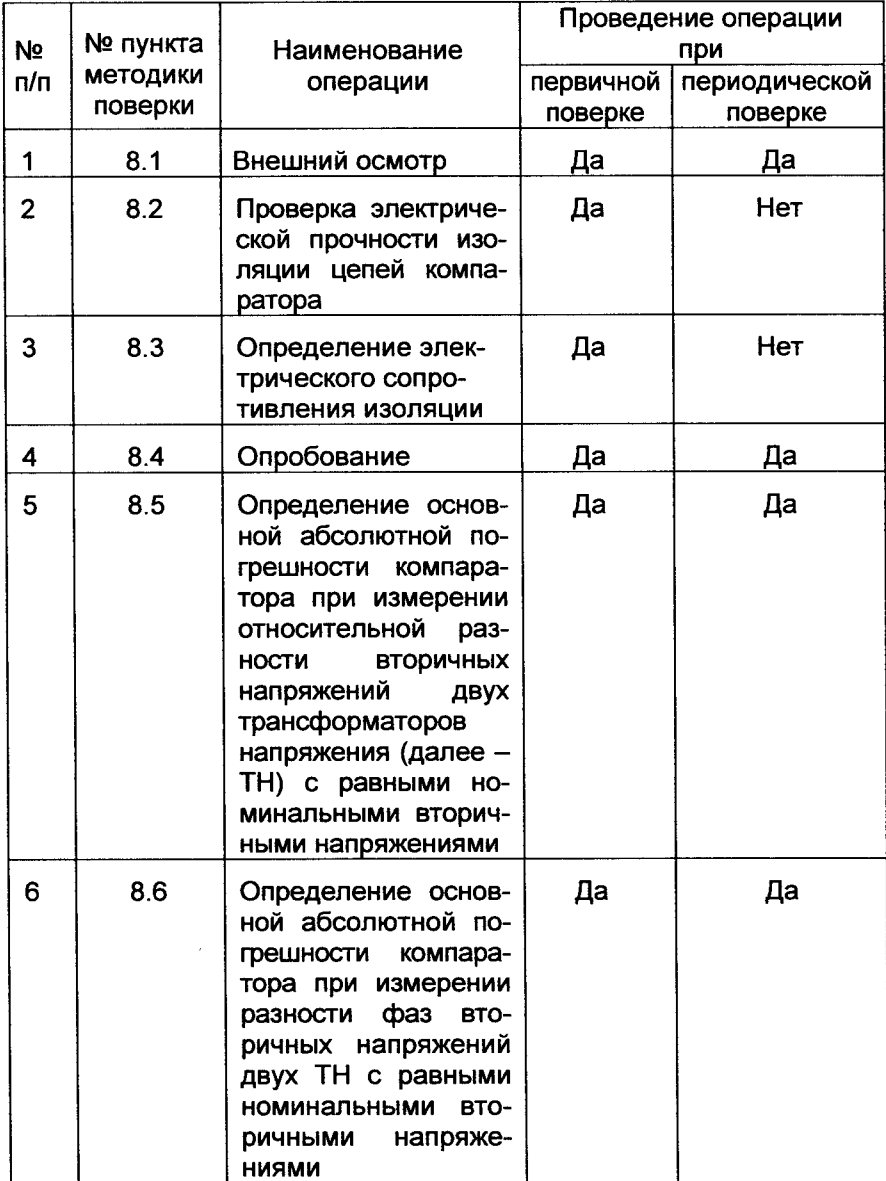

Операции поверки

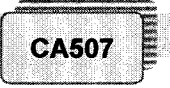

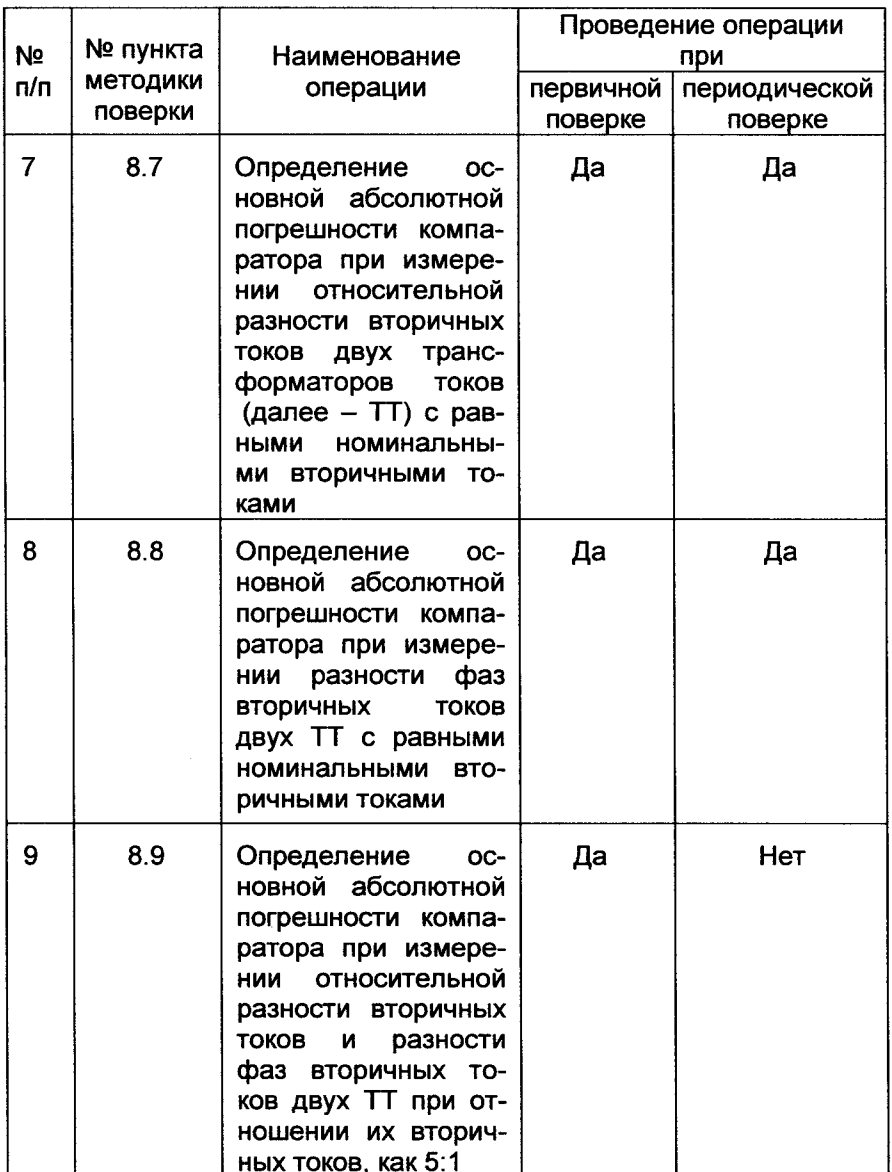

Операции поверки

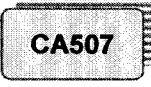

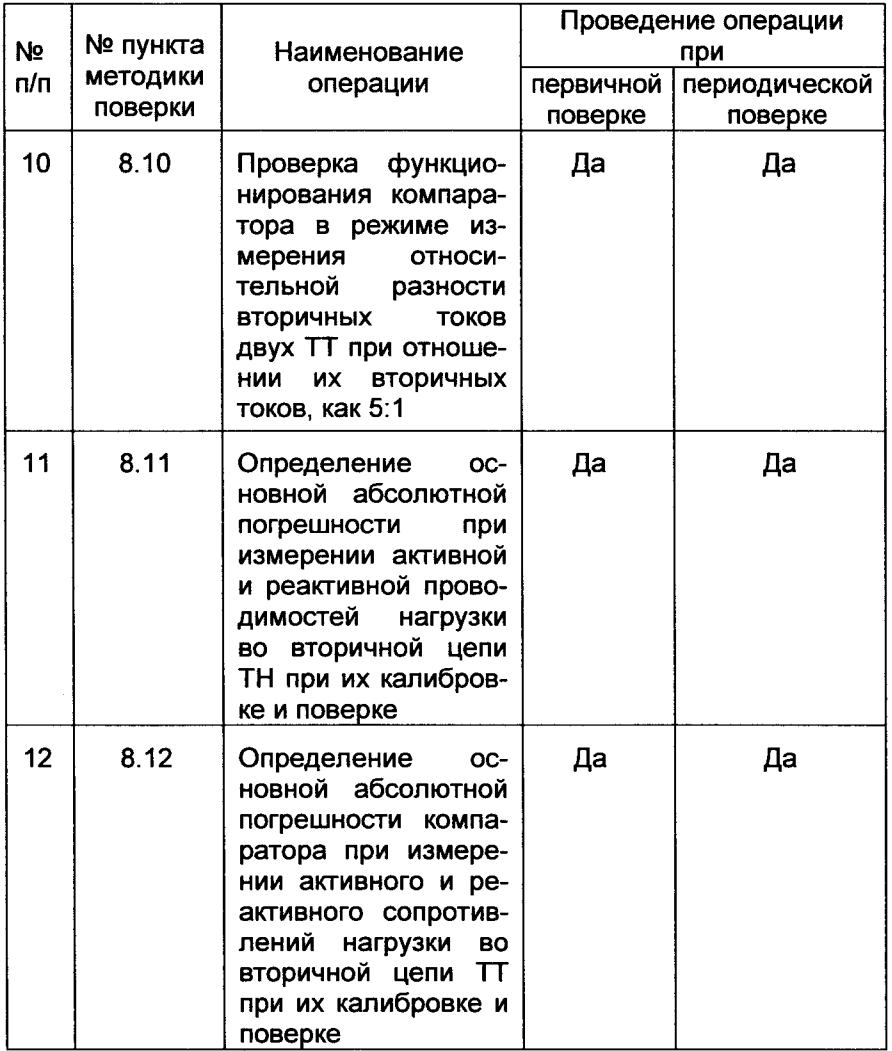

При отрицательных результатах любой из операций, поверка компаратора прекращается, неисправный компаратор бракуется.

## Средства поверки

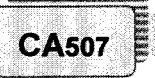

4 СРЕДСТВА ПОВЕРКИ

При проведении поверки должны быть применены рабочие эталоны, средства измерительной техники (СИТ) и вспомогательное оборудование, перечисленные в таблицах 4.1 и 4.2.

Таблица 4.1

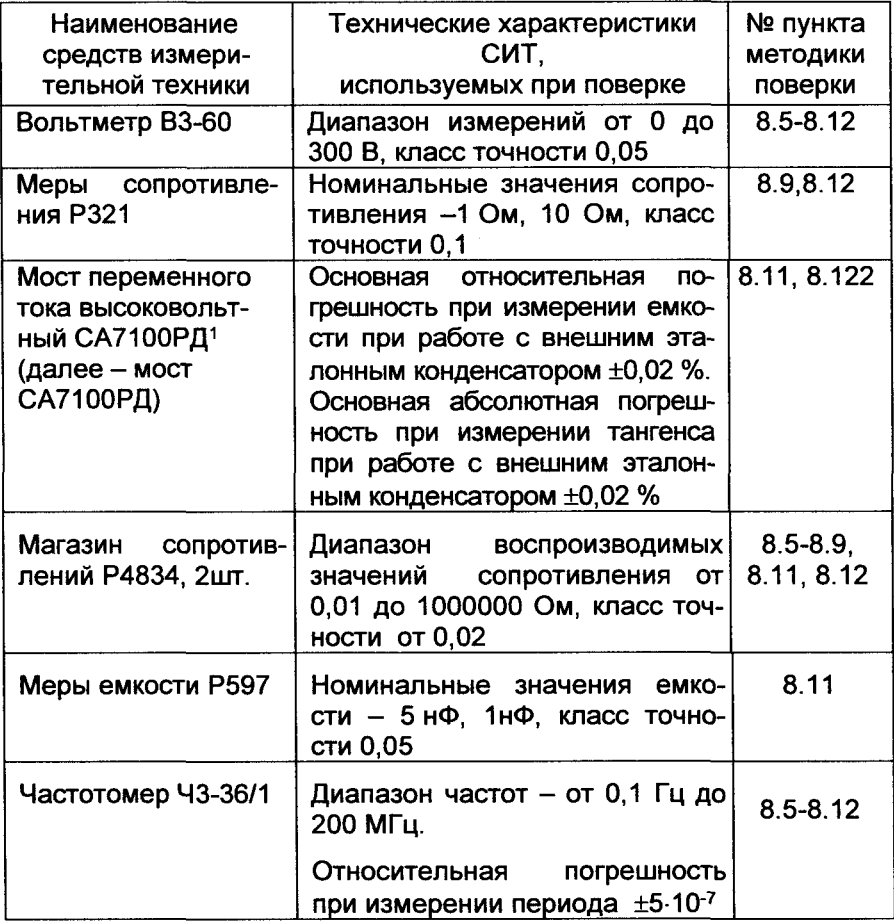

<sup>1</sup>Мост переменного тока высоковольтный СА7100РД применяется при выпуске из производства и после ремонта компараторов для измерения емкости конденсаторов свыше 1 мкФ на частоте 50 Гц. При проведении периодической поверки компараторов в аналогичных операциях поверки используется мост переменного тока ЦЕ5002.

# Средства поверки СА507

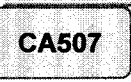

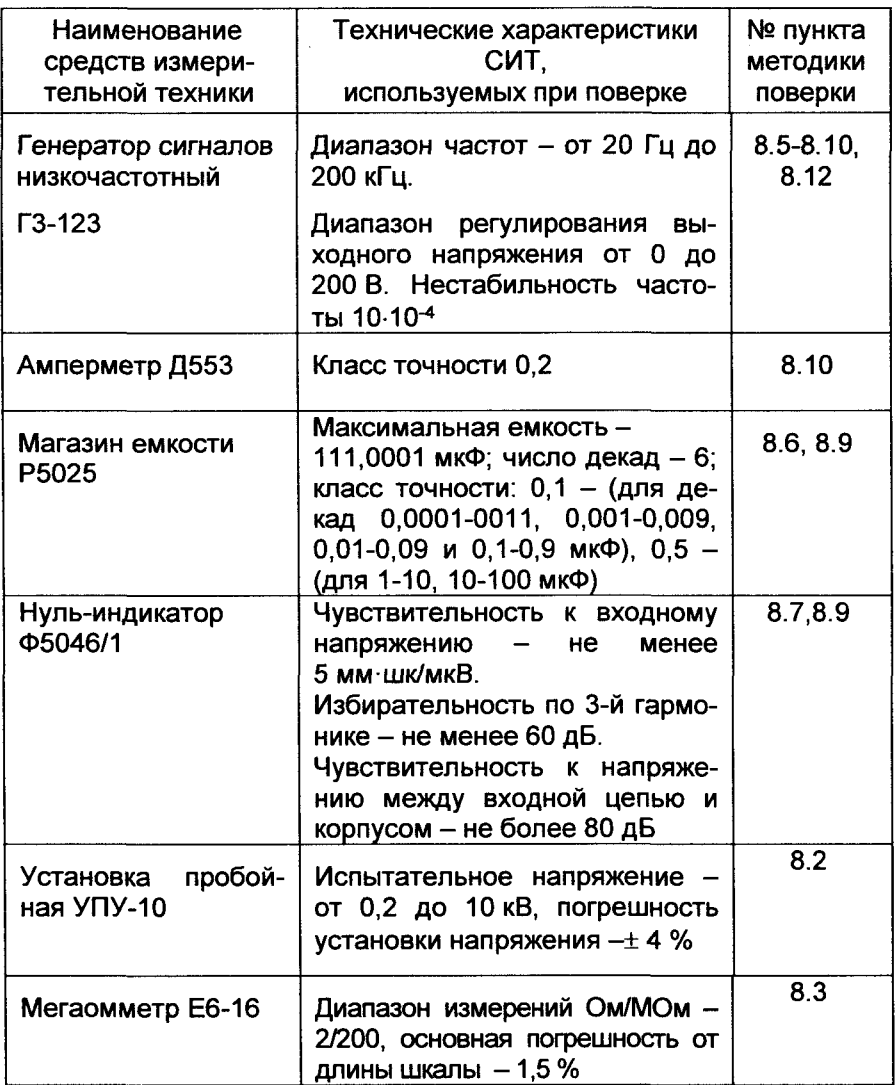

#### Таблица 4.2

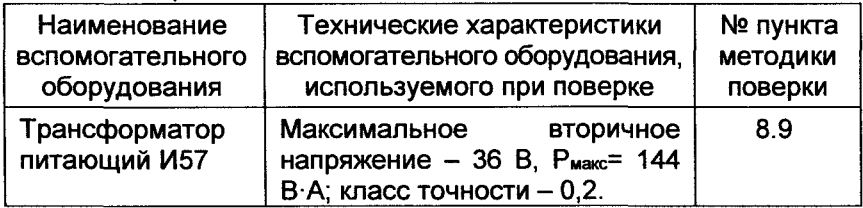

## CAS07 *Средства поверки*

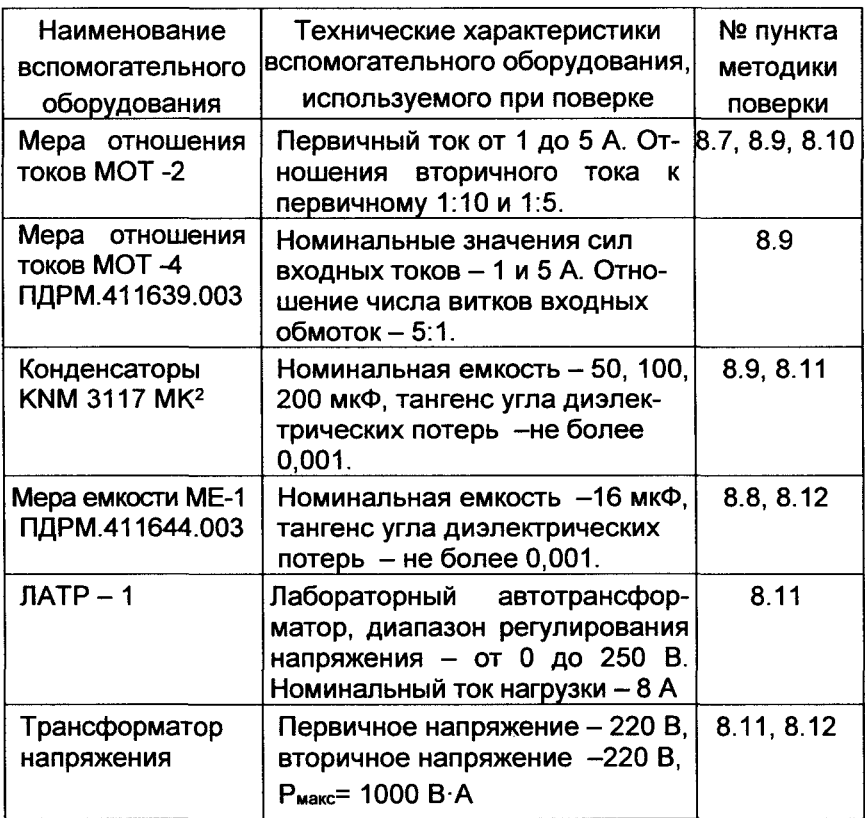

Допускается применение других средств поверки с характеристиками не ниже, чем у вышеуказанных.

Все применяемые средства измерительной техники должны быть поверены в соответствии с Приказом Минпромторга России от 02.07.2015 №1815.

<sup>&</sup>lt;sup>2</sup>Вместо конденсаторов KNM 3117 МК могут быть использованы т.н. "пусковые конденсаторы", у которых тангенс диэлектрических потерь - не более 0,001, рабочее напряжение - не менее 400 В. Тангенс диэлектрических потерь конденсатора на частоте 50 Гц определять с помощью моста переменного тока высоковольтного СА7100РД. Конденсаторы KNM 3117 МК используются в операциях поверки компаратора при выпуске и после ремонта. При поверке компаратора в эксплуатации применяется мера емкости МЕ-1ПДРМ.411644.003.

#### 5 ТРЕБОВАНИЯ БЕЗОПАСНОСТИ

5.1 При проведении поверки компаратора должны соблюдаться требования ГОСТ 12.3.019 и ПОТЭЭ.

*Проведение поверки*

5.2 Перед проведением поверки необходимо ознакомиться с настоящей методикой, эксплуатационной документацией на поверяемые приборы и средства поверки.

5.3 Измерения могут выполнять лица, которые имеют группу по электробезопасности не ниже третьей.

#### 6 ТРЕБОВАНИЯ К КВАЛИФИКАЦИИ ПЕРСОНАЛА

Измерения должны выполнять лица, аттестованные как государственные поверители и имеющие группу допуска по электробезопасности не ниже III.

7 УСЛОВИЯ ПРОВЕДЕНИЯ ПОВЕРКИ И ПОДГОТОВКА К НЕЙ

7.1 При проведении поверки должны соблюдаться следующие условия:

- температура окружающего воздуха от 18 до 22 °С;
- относительная влажность воздуха -от 30 до 80 %;
- $-$  напряжение сети питания (далее сети) от 198 до 242 В;
- коэффициент искажения синусоидальности кривой напряжения сети - не более 5 %;
- $-$  частота сети от 49,5 до 50,5 Гц.

7.2 Все работы с компаратором должны проводиться в соответствии с "Руководством по эксплуатации. Часть 1", ПДРМ.411439.001 РЭ (далее - РЭ), а работы со средствами измерительной техники, применяемыми при поверке, в соответствии с их эксплуатационной документацией.

7.3 Перед поверкой подготовить протокол поверки. Файл "Форма протокола поверки CA507.doc" размещен на диске с программным обеспечением.

8 ПРОВЕДЕНИЕ ПОВЕРКИ

8.1 Внешний осмотр

8.1.1 При проведении внешнего осмотра должно быть установлено соответствие компаратора следующим требованиям:

- отсутствие механических повреждений, влияющих на работоспособность компаратора, отсутствие механических повреждений соединительных кабелей и разъемов;

- соответствие требованиям комплектности и маркировки, приведенным в паспортеПДРМ.411439.001 ПС.

8.1.2 Соответствие требованиям комплектности и маркировки, а также отсутствие внешних механических повреждений, проверять визуально.

Результат операции поверки считать положительным, если отсутствуют внешние механические повреждения компаратора, а комплектность и маркировка компаратора соответствует требованиям паспорта.

8.2 Проверка электрической прочности изоляции цепей компаратора

8.2.1 Проверку электрической прочности изоляции цепей питания 220 В 50 Гц компаратора относительно его корпуса измерительных цепей проводить в нормальных условиях применения с помощью пробойной установки УПУ-10, подавая напряжение переменного тока частотой 50 Гц в соответствии с ГОСТ 12.2.091-2002.

8.2.2 Проверка электрической прочности изоляции цепей питания 220 В 50 Гц компаратора относительно его корпуса на выдержку испытательного напряжения 1500 В переменного тока частотой 50 Гц

8.2.2.1 Перед проверкой;

- подсоединить к компаратору кабель питания;

- установить переключатель "СЕТЬ" в положение "1";

- электрически соединить питающие цепи компаратора (штыри вилки кабеля питания)<sup>3</sup>;

- подсоединить к закороченным штырям и к выводу защитного заземления вилки кабеля питания выход универсальной пробойной установки УПУ-10, которая в момент подключения должна быть выключена.

8.2.2.2 Подачу напряжения осуществлять плавно в течение 3 минут до максимального значения, равного испытательному напряжению, и выдержать 1 минуту, после чего плавно уменьшить до нуля и отключить пробойную установку.

8.2.3 Проверка электрической прочности изоляции входных цепей измерения напряжения в цепях, питаемых от сети, на выдержку испытательного напряжения 2000 В переменного тока частотой 50 Гц.

8.2.3.1 Перед проверкой:

- снять перемычкуПДРМ.685611.012 между зажимами "х, ТНэ" и "± ";

- подключить кабель измерительный KH(U) ПДРМ.685611.008, к зажимам "х, ТНэ", "а, ТНэ" и " $\perp$ " согласно маркировке;

- электрически соединить на кабеле измерительном KM(U) ПДРМ.685611.008сигнальные выводы;

<sup>^</sup> Здесь и далее в качестве проводников использовать медные провода сечением не менее  $0,2$  мм $^2$ .

- подключить к закороченным выводам и выводу заземления кабеля измерительного КИ(U) ПДРМ.685611.008 универсальную пробойную установку УПУ-10, которая в момент подключения должна быть выключена.

8.2.3.2 Выполнить 8.2.2.2 настоящей методики поверки (далее—МП).

8.2.4 Проверка электрической прочности изоляции входных цепей измерения силы тока в цепях, питаемых от сети, на выдержку испытательного напряжения 1500 В переменного тока частотой 50 Гц

8.2.4.1 Перед проверкой:

закоротить зажимы "a. lx" и "U1. lx":  $-$ 

подключить к закороченным зажимам и " $\perp$ " универсальную пробойную установку УПУ-10, которая в момент подключения должна быть выключена.

выполнить 8.2.2.2настоящей МП.

Результат операции поверки считать положительным, если при проведении операций проверокне произошло пробоя или поверхностного перекрытия изоляции. Появление "коронного разряда" или специфического шума при проведении операций проверок не является признаком неудовлетворительных результатов этих проверок.

8.3 Определение электрического сопротивления изоляции

8.3.1 Определение электрического сопротивления изоляции компаратора выполнять в соответствии с ГОСТ 12.2.091-2002 с помощью мегаомметра при напряжении 500 В постоянного тока.

8.3.1 Определение сопротивления изоляции между корпусом и изолированными по постоянному току цепями питания компаратора проводить в следующейпоследовательности:

- подсоединить к компаратору кабель питания;

- закоротить между собой питающие цепи компаратора (штыри вилки кабеля питания);

- установить переключатель "СЕТЬ" в положение "1":

– измерить с помощью мегаомметра при напряжении 500В постоянного тока сопротивление между питающими цепями компаратора и защитным контактом заземления вилки кабеля питания компаратора;

показания мегаомметра отсчитывать через 1 мин после подачи измерительного напряжения.

8.3.2 Определение сопротивления изоляции между корпусом компаратора и изолированными по постоянному току его входами измерения тока в цепях, питаемых от сетипроводить в следующей последовательности:

соединить между собой зажимы "U1, Ix" и "a, Ix" на задней панели компаратора;

- измерить с помощью мегаомметра при напряжении 500В постоянного тока сопротивление между соединенными зажимами "U1, Ix", "a, Ix"и " $\perp$ " компаратора;

- показания мегаомметра отсчитывать через 1 минуту после подачи измерительного напряжения.

Результат операции поверки считать положительным, если измеренные значения сопротивления изоляции составляют не менее 2 МОм.

8.4 Опробование

8.4.1 Установить переключатель "СЕТЬ", размещенный на передней панели компаратора, в положение "I". На экране жидкокристаллического индикатора (далее - экране) компаратора появится тот вариант основного окна, при котором компаратор был выключен в предыдущем сеансе работы, например, как показано на рисунке 8.1.

26/12/04  $11.38:02$ Тип трансформатора:  $TT \, l_{2H} = 5 \, A$ 

или

26/12/04  $11:38:02$ Тип трансформатора: TH  $U_{2H} = 100 B$ 

Первая строка - текущие дата и время;

a)

Вторая и третья - тип трансформатора и номинальный вторичный ток (напряжение) эталонного и поверяемого трансформаторов

Рисунок 8.1

8.4.2 Нажать кнопку "12, U2" на мембранной клавиатуре, расположенной на передней панели компаратора. На экране должно появиться окно "Установка тока ТТ" (рисунок 8.2,а) или окно "Установка напряжения ТН" (рисунок 8.2.6).

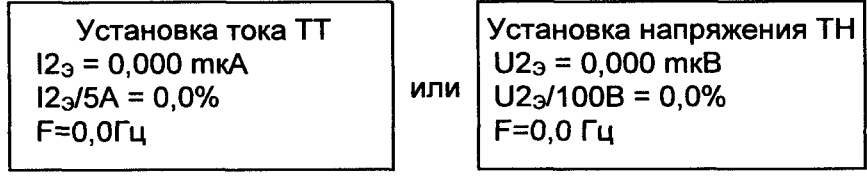

б)

Рисунок 8.2

8.4.3 Для возврата в основное окно (рисунок 8.1) программы, нажать клавишу "...".

8.4.4 Для входа в меню еще раз нажать клавишу "-":

Меню: Выбор. трансф. >>Название объекта Kypcop Дата/Время

Рисунок 8.3

8.4.5 В меню (рисунок 8.3) с помощью клавиш "2<sup>1</sup>" и "8↓" выбрать строку "Название объекта" и нажать клавишу "-1".

8.4.6 Для проверки правильности ввода цифр и символов с помошью мембранной клавиатуры поочередно нажать клавиши от "0" до "9". При этом нажатию клавиши с цифрой должно соответствовать появление на экране этой же цифры.

8.4.7 Для возврата в основное окно (рисунок 8.1) программы нажать клавишу "R.X.P.Q".

Результат операции поверки считать положительным, если после выполнения действий, указанных в 8.4.1-8.4.7, на экране появляются сообщения, описанные в 8.4.1-8.4.7.

8.4.8. Идентификация программного обеспечения проводится путём сравнения идентификационных данных ПО, считанных в окне запуска ПО с идентификационными данными, приведёнными в таблице 8.1.

Таблица 8.1- Идентификационные данные программного обеспечения

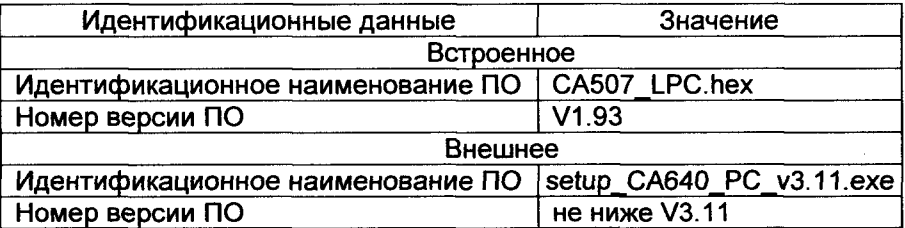

8.5 Определение основной абсолютной погрешности компаратора при измерении относительной разности вторичных напряжений двух TH с равными номинальными вторичными напряжениями

8.5.1 Собрать схему измерения (рисунок 8.4). Точку "х, ТНх" соединить кабелем с общей точкой магазинов R1 и R2.

8.5.2 Включить компаратор. Находясь в основном окне, нажать клавишу "-", выбрать в меню строку "Поверка" и нажать "-". В открывшемся меню выбрать строку "Синхр. от сети вкл". Нажатием клавиши "-", выключить синхронизацию от сети.

8.5.3 В меню выбрать строку "Трансф. напряжения" и в открывшемся окне выбрать "U<sub>2H</sub> = 100 B".

8.5.4 Установить число накапливаемых результатов измерений равным 5.

8.5.5 Установить 1-ый поддиапазон (далее - п/д) усиления измеряемого сигнала. Для этого, находясь в основном рабочем окне, нажать клавишу "1". С помощью клавиш со стрелками "↓". "↑" выбрать строку "Поверка". Нажать клавишу "\*J". В появившемся меню выбрать строку " Поддиапазон усил.", нажать клавишу "-". На экране появится надпись "Поддиапазон усил." и строка ">А< 1 2 3 4". В окне " Поддиапазон усил." с помощью клавиш с горизонтальными стрелками переместить курсор на"1". Нажать клавишу "ٺ".

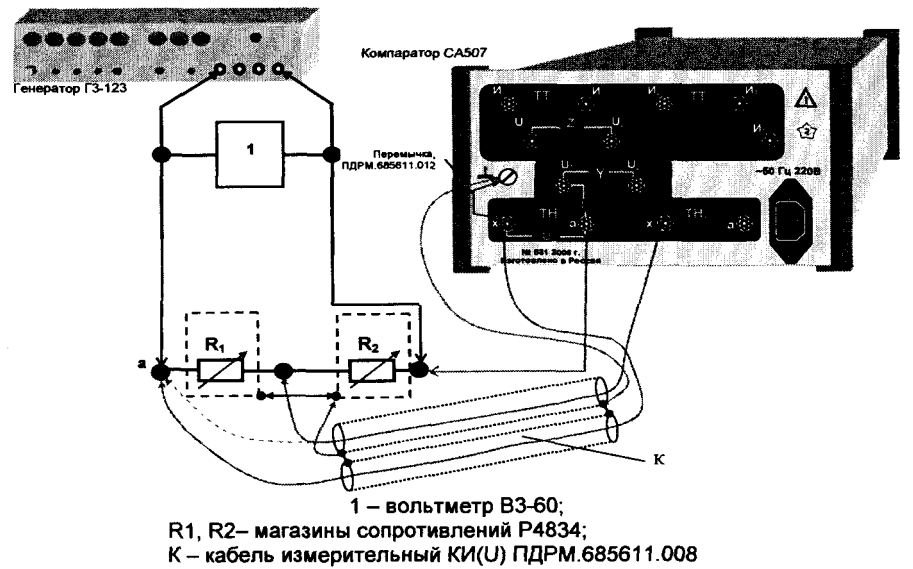

Рисунок 8.4

8.5.6 На магазине сопротивлений R1 установить значение сопротивления равное 1000 Ом, а на магазине сопротивлений R2 - 10000 Ом, в соответствии с данными таблицы 8.2для 1 п/д.

8.5.7 Установить на выходе генератора ГЗ-123 напряжение  $U_{\text{TEH}}$ =(45±0,1) В, частоту (50±0,1) Гц. Напряжение контролировать по показаниям вольтметра ВЗ-60, а частоту по показаниям частотомера ЧЗ-36/1, подключенного к "выходу 1" генератора, причем аттенюатор этого выхода должен быть установлен в положение 20 дБ.

Примечание.В дальнейшем, при измерении частоты кабель частотомера подключать к клемме "выход 1" генератора ГЗ-123, устанавливая аттенюатор этого выхода в положение 20 дБ. На рисунках частотомер не показан.

16

8.5.8 Измерить относительную разность вторичных напряжений двух ТН  $f_{DU}$  для чего нажать клавишу "f.  $\delta$ ".

8.5.9 Показания компаратора при измерении относительной разности вторичных напряжений двух THf<sub>DU</sub> занести в строку для 1ого измерения таблицы8.1, в ячейку, соответствующую 1 п/д.

8.5.10 Установить 2-й п/д усиления, переместив курсор на "2" в соответствии с 8.5.5. Измерить компаратором fou. Показания компаратора при измерении относительной разности вторичных напряжений двух THf<sub>DU</sub> занести в строку для 1-ого измерения таблицы 8.2. в ячейку, соответствующую 2 п/д.

Таблица 8.2

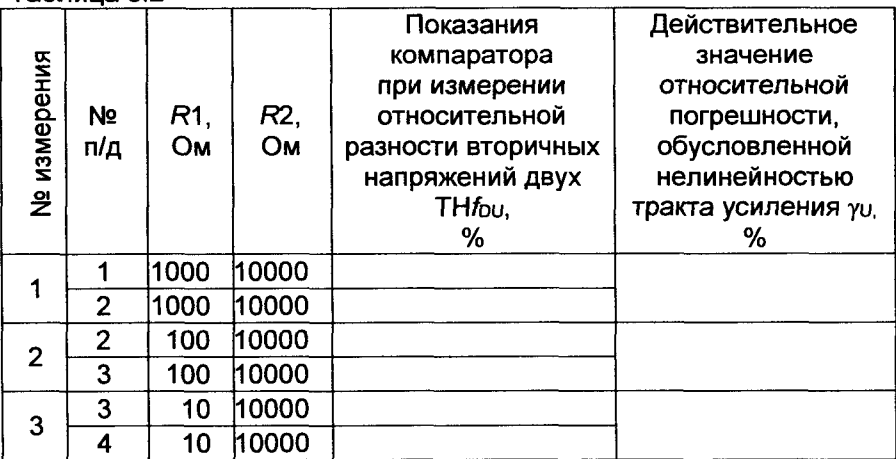

8.5.11 Рассчитать действительное значение относительной погрешности, обусловленной нелинейностью тракта усиления, в процентах, по формуле

$$
Y_{\rm DU} = \frac{f_{\rm DU2} - f_{\rm DU1}}{f_{\rm DU1}} \cdot 100 \,, \tag{1}
$$

где биг-показания компаратора при измерении бына 2-м п/д усиления для 1-го измерения, в процентах;

 $f_{\text{D}U1}$  - показания компаратора при измерении  $f_{\text{D}U}$  на 1-м п/д усиления для 1-го измерения, в процентах.

Результаты расчета занести в строку для 1-го измерения таблицы А.1 протокола поверки.

8.5.12 Повторить 8.5.5-8.5.11 для 2-го и 3-го измерений, устанавливая значения сопротивлений магазинов R1 и R2 в соответствии с таблицей 8.2.

8.5.13 Установить значение сопротивления магазина  $R1 = 1000$  Ом, а значение сопротивления магазина  $R2 = 10000$  Ом, в соответствии с данными таблицы 8.3для 1-ого измерения.

8.5.14 Установить автоматический выбор п/д. Установить на  $U_{\text{TEH}} = (20 \pm 0.1)$  B. частоту  $F=$ выходе генератора напряжение  $(50\pm0.1)$   $\Gamma$ u.

8.5.15 Измерить относительную разность вторичных напряжений двух ТН. Показания компаратора при измерении  $f_{DU}$  и разности фаз вторичных напряжений двух ТН бри занести в таблицу 8.3. Таблица 8.3

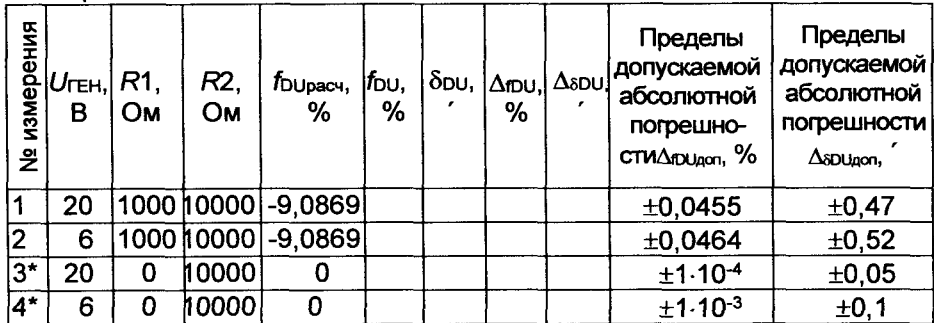

\* - точку "x, THx" соединить кабелем с точкой "a" (см. рисунок 8.4, пунктирная линия).

8.5.16 Рассчитать абсолютную погрешность компаратора при относительной разности **ВТОРИЧНЫХ** напряжений измерении двух ТН, в процентах, по формуле

$$
\Delta_{\text{DU}} = \left| f_{\text{DU}} - f_{\text{Dupacv}} \right| + \left| \gamma_{\text{DUMAX}} - \gamma_{\text{DUMIN}} \right| \cdot \frac{\left| f_{\text{Dupacv}} \right|}{100}, \tag{2}
$$

где fou-показания компаратора при измерении относительной разности вторичных напряжений двух TH, в процентах;

YDUMAX И YDUMIN - МАКСИМАЛЬНОЕ И МИНИМАЛЬНОЕ ЗНАЧЕНИЯ YDU, рассчитанные по формуле (1), в процентах, из таблицы 8.2.

8.5.17 Принять абсолютную погрешность компаратора при измерении разности фаз вторичных напряжений двух ТН  $\Delta_{\delta}$ ри равной показаниям компаратора при измерении разности фаз вторичных напряжений двух ТН  $\delta$ DU

$$
\Delta_{\delta D}U = \delta_{D}U \tag{3}
$$

8.5.18 Результаты расчетов занести в строку для 1-го измерения таблицы8.3.

8.5.19 Повторить 8.5.15-8.5.18 для остальных измерений, приведенных в таблице 8.2. При этом для 2-го и 4-го измерений устанавливать  $U_{\text{TEH}} = (6 \pm 0, 1)$  В.

Результат операции поверки считать положительным, если полученные значения абсолютной погрешности Дош и разности фаз Д<sub>бри</sub> не превышают пределов допускаемой погрешности этих величин, приведенных в таблице 8.3.

8.6 Определение основной абсолютной погрешности компаратора при измерении разности фаз вторичных напряжений двух TH с равными номинальными вторичными напряжениями

8.6.1 Установить на магазине емкости Р5025 номинальное значение емкости 80 нФ. Для этого с помощью моста переменного тока ЦЕ5002 измерить емкость, воспроизводимую магазином. Вращая регулятор точной установки емкости, и, руководствуясь показаниями моста, установить вышеуказанное значение емкости с относительной погрешностью 0.03 %.

8.6.2 Собрать схему измерения, как показано на рисунке 8.5, подключив в качестве конденсатора С магазин емкости Р5025 с установленным в 8.6.1 значением емкости.

8.6.3 Установить на выходе генератора частоту  $F = (50\pm0.02)$  Гц. Частоту контролировать по показаниям частотомера, включенного согласно 8.5.7.

8.6.4 Включить компаратор. Войти в меню "Поверка" и выключить режим синхронизации от сети.

8.6.5 Выбрать в меню трансформатор напряжения со вторичным номинальным напряжением " $U_{2H}$  = 100 B".

8.6.6 Ввести число накапливаемых результатов измерений, равное пяти.

8.6.7 На магазине сопротивлений установить значение сопротивления R=3400 Ом, как приведено для 1-го измерения в таблице 8.4.

8.6.8 Установить напряжение на выходе генератора  $U_{\text{TEH}}$  = (20 $\pm$ 1) В, контролируя его значение с помощью вольтметра.

8.6.9 Измерить относительную разность вторичных напряжений двух ТН. Показания компаратора при измерении разности фаз вторичных напряжений двух ТН бои и относительной разности вторичных напряжений двух ТН  $f_{DU}$  занести в строку для 1-го измерения таблицы 8.4.

8.6.10 Рассчитать абсолютную погрешность компаратора при измерении разности фаз вторичных напряжений двух ТН, в минутах, по формуле

$$
\Delta_{\delta DU} = \delta_{DU} - \delta_{D\cup_{\text{pacv}}} \tag{4}
$$

гдебри - показания компаратора при измерении разности фаз вторичных напряжений двух TH, в минутах;

δ<sub></sub> DUpacy - расчетное значение разности фаз вторичных напряжений двух ТН, в минутах.

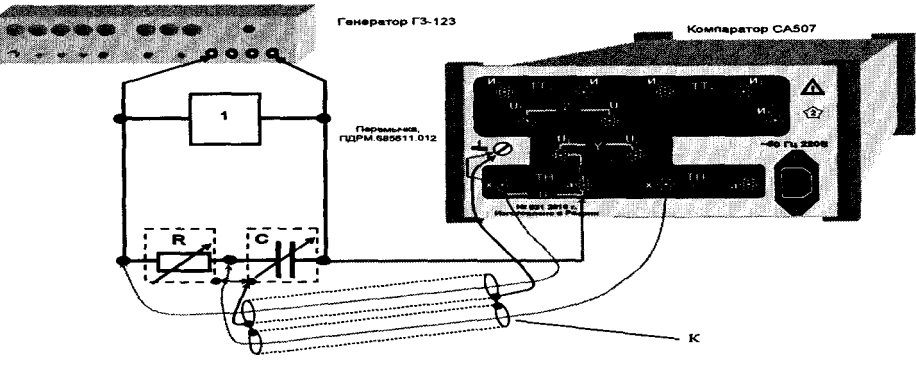

1 - вольтметр ВЗ-60;

R -магазин сопротивлений P4834;

С - магазин емкости Р5025;

К - кабель измерительный КИ(U) ПДРМ.685611.008

Рисунок 8.5

Таблица 8.4

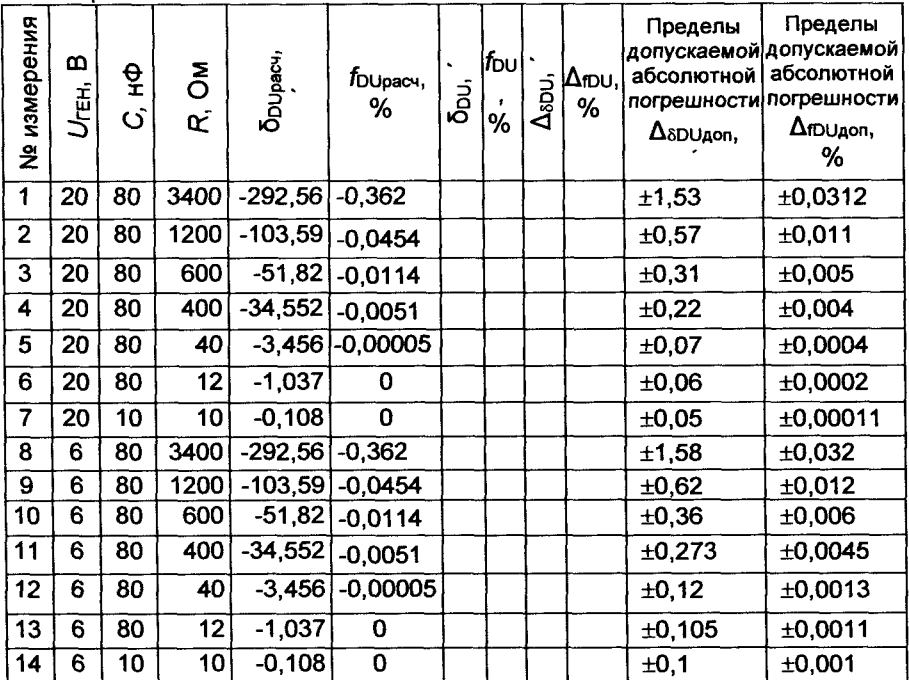

Примечание. Значения емкости С для измерений 7 и 14 таблицы 8.3 равные 10 нФ устанавливать с относительной погрешностью 0,03 %, руководствуясь указаниям 8.6.1.

8.6.11 Рассчитать абсолютную погрешность компаратора при измерении относительной разности **ВТОРИЧНЫХ** напряжений двух ТН, в процентах, по формуле

$$
\Delta_{\text{DU}} = \left| f_{\text{DU}} - f_{\text{Dupacv}} \right| + \left| \gamma_{\text{DUMAX}} - \gamma_{\text{DUMIN}} \right| \cdot \frac{\left| f_{\text{Dupacv}} \right|}{100}, \tag{5}
$$

где  $f_{DU}$  – показания компаратора при измерении относительной разности вторичных напряжений двух ТН, в процентах;

*f* DUDacy - расчетное значение относительной разности вторичных напряжений двух ТН, в процентах.

8.6.12 Показания компаратора и результаты расчетов занести в таблицу 8.4.

8.6.13 Повторить 8.6.7-8.6.11 для остальных измерений, подключая меры емкости и устанавливая значения сопротивления магазина и напряжение на выходе генератора в соответствии с данными, приведенными в таблице 8.4.

Результат операции поверки считать положительным, если полученные значения погрешностей  $\Delta_{\delta D U}$  и  $\Delta_{\text{T} U}$  не превышают значений пределов этих величин Д<sub>8DUдоп</sub> и Д<sub>fDUдоп</sub>, приведенных в таблице 8.4.

8.7 Определение основной абсолютной погрешности компаратора при измерении относительной разности вторичных токов двух **ТТ с равными номинальными вторичными токами** 

8.7.1 Собрать схему измерения, показанную на рисунке 8.6. Установить на МОТ-2 переключатель "П1" в положение "И1", переключатель "П2"вположение "1".

8.7.2 Установить сопротивление магазина сопротивлений R1 равным 100 Ом, а сопротивление магазина R2 равным 900 Ом.

8.7.3 Установить напряжение на выходе генератора (3±0,1) В частотой (50±1) Гц. При установке напряжение контролировать по показаниям вольтметра, частоту по показаниям частотомера (частотомер включить согласно 8.5.7).

8.7.4 Установить минимальный уровень сигнала по показаниям нуль-индикатора на пределе чувствительности "МАХ", регулируя значение сопротивления магазина R2.

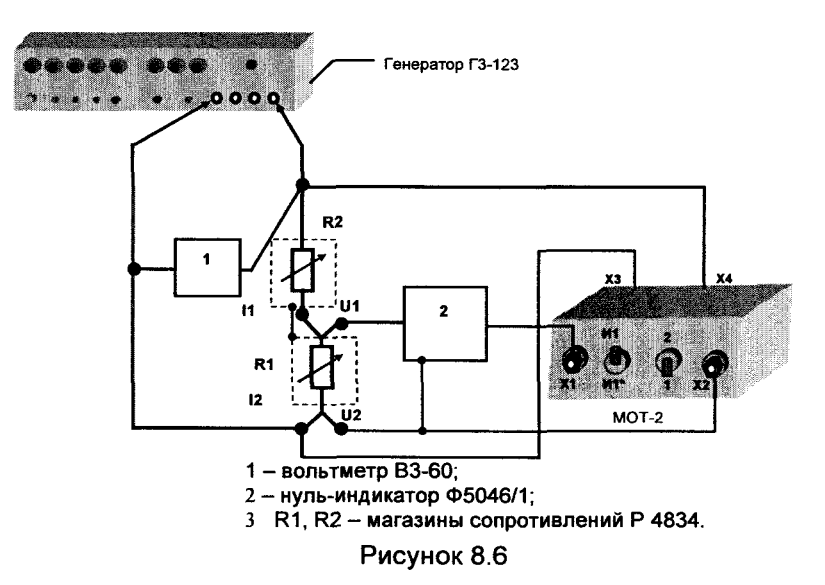

8.7.5 Рассчитать значение коэффициента масштабного преобразования токов по формуле

$$
K_{\text{Tpack}} = \frac{R1 + R2_{\text{ycr}}}{R1} \,, \tag{6}
$$

где R2<sub>уст</sub> -значение сопротивления магазина R2 при минимальном уровне сигнала на выходе нуль-индикатора, в омах;

*R^* -значение сопротивления магазина R1, в омах.

8.7.6 Рассчитать относительную погрешность коэффициента масштабного преобразования токов, в процентах, по формуле

$$
\delta_{\text{KT}} = \frac{K \tau_{\text{pacv}} - 10}{10} \cdot 100 \tag{7}
$$

8.7.7 Установить на МОТ-2 переключатель "П1" в положение "И1\*", переключатель "П2" в положение "1".

8.7.8 Установить сопротивление магазина сопротивлений R1 равным 400 Ом, а сопротивление магазина R2 равным 1600 Ом.

8.7.9 Установить напряжение на выходе генератора (3±0,1) В, частотой (50±1)Гц. При установке напряжение контролировать по показаниям вольтметра, частоту по показаниям частотомера.

8.7.10 Установить минимальный уровень сигнала по показаниям нуль-индикатора на пределе чувствительности "МАХ", регулируя значение сопротивления магазина R2.

8.7.11 Рассчитать значение коэффициента масштабного преобразования токов, в процентах, по формуле (6).

8.7.12 Рассчитать относительную погрешность коэффициента масштабного преобразования токов, в процентах, по формуле

 $\delta_{\text{KT}} = \frac{K_{\text{TpaC}} - 5}{5} \cdot 100$  $(8)$ 

8.7.13 Установить на МОТ-2 переключатель "П1" в положение "И1\*", переключатель "П2" в положение "2".

8.7.14 Установить сопротивление магазина сопротивлений R1 равным 400 Ом, а сопротивление магазина R2 равным 1391,0 Ом.

8.7.15 Установить напряжение на выходе генератора (3+0.1) В. частотой (50±1) Гц. При установке напряжение контролировать по показаниям вольтметра, частоту по показаниям частотомера.

8.7.16 Установить минимальный уровень сигнала по показаниям нуль-индикатора на пределе чувствительности "МАХ", регулируя значение сопротивления магазина R2.

8.7.17 Рассчитать значение коэффициента масштабного преобразования токов, в процентах, по формуле (6).

8.7.18 Рассчитать относительную погрешность коэффициента масштабного преобразования токов, в процентах, по формуле

$$
\delta_{\text{Kr}} = \frac{K_{\text{Tpacu}} - 4,4776}{4,4776} \cdot 100 \tag{9}
$$

Мера отношения токов МОТ-2 пригодна для использования в операциях поверки, если значения относительных погрешностей коэффициента масштабного преобразования токов бкг. рассчитанные по формулам 7, 8, 9, не превышают 0,1%.

8.7.19 Собрать схему измерения, приведенную на рисунке 8.7.

8.7.20 Включить компаратор. Выключить режим синхронизации от сети. Выбрать трансформатор тока с номинальной силой тока 1 А "I<sub>2H</sub>=1 А".

8.7.21 Установить на МОТ-2 переключатель "П1" в положение "И1", переключатель "П2" в положение "1".

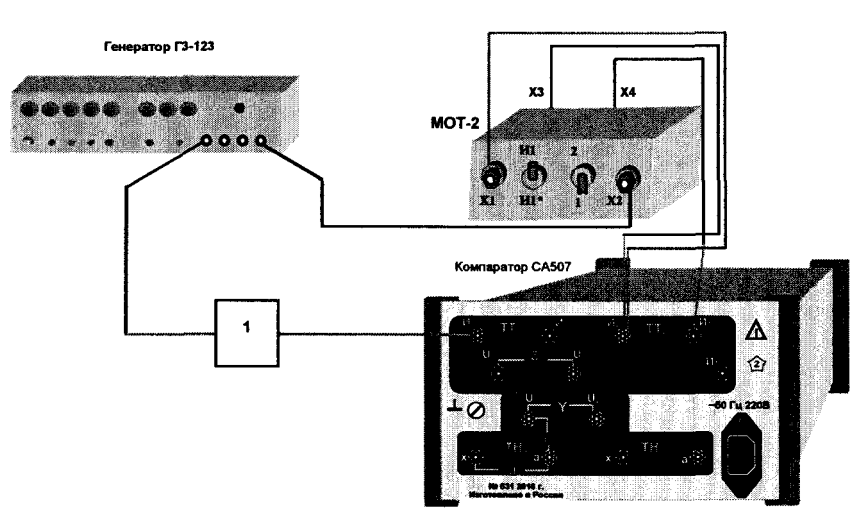

1- амперметр Д553 Рисунок 8.7

8.7.22 Включить режим измерения силы вторичного тока эталонного TT.

8.7.23 Включить генератор. Установить значение силы тока генератора /=(1±0,1) А, контролируя его по показаниям амперметра. Установить частоту F=(50±0,1) Гц, которую контролировать по показаниям частотомера.

8.7.24 Измерить относительную разность вторичных токов  $f_{\text{D}}$ и разность фаз двух ТТбы. Результаты измерения занести в таблицу 8.5 в строку первого измерения.

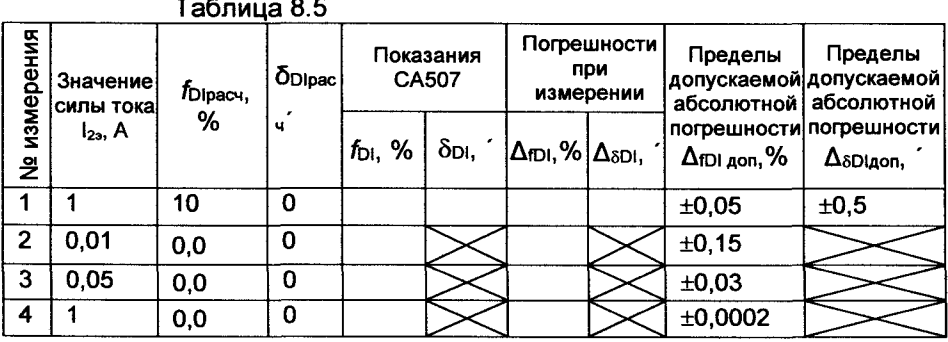

8.7.25 Рассчитать абсолютную погрешность компаратора при измерении относительной разности вторичных токов двух TT, в процентах, по формуле

$$
\Delta_{fDI} = |f_{DI} - 10| + |\gamma_{DUMAX} - \gamma_{DUMIN}| \cdot 0, 1,
$$
 (10)

где  $f_{D1}$  - показания компаратора при измерении относительной разности вторичных токов двух TT, в процентах:

 $\gamma_{\text{DUMAX}}$ ,  $\gamma_{\text{DUMIN}}$  - максимальное и минимальное значения  $\gamma_{\text{DU}}$ соответственно, из данных таблицы 8.2, в процентах.

8.7.26 Абсолютная погрешность компаратора при измерении разности фаз вторичных токов двух TT, в минутах, составляет

$$
\Delta_{\delta D i} = \delta_{D i} \qquad (11)
$$

где бою- показания компаратора при измерении разности фаз вторичных токов двух TT, в минутах.

Результаты расчетов занести в таблицу 8.5 в строку первого измерения.

8.7.27 Собрать схему измерений, приведенную на рисунке 8.8, на магазине сопротивлений Р4834 установить 10 Ом.

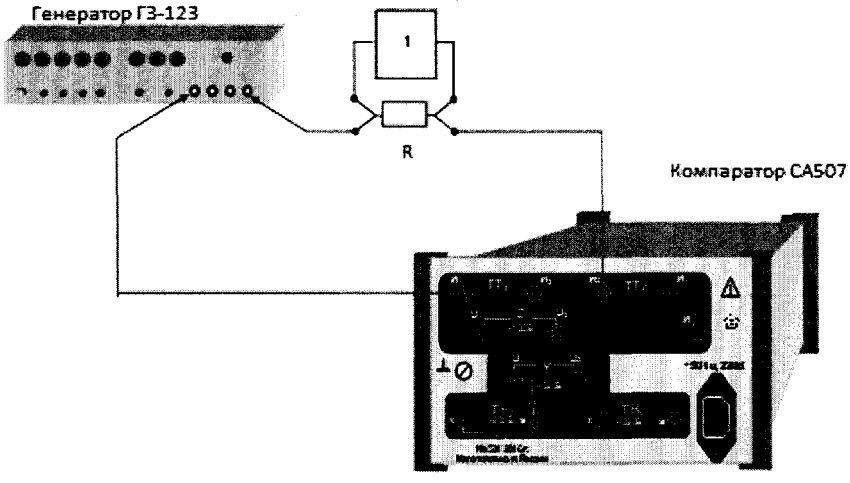

1 - вольтметр B3-60;R - магазин сопротивлений P4834 Рисунок 8.8

8.7.28 Включить компаратор. Выбрать трансформатор тока  $c$  " $2H = 1$  A".

8.7.29 Войдя в меню "Поверка", выключить синхронизацию от сети.

8.7.30 Установить значение силы тока генератора равным (10±1) мА, что соответствует показанию вольтметра  $U = (0, 1\pm0.01)$  В.

8.7.31 Провести измерение относительной разности вторичных токов двух ТТ  $f_{DI}$ . Результат измерений зафиксировать, как  $f_{DIHav1}$  и занести в строку второго измерения таблицы 8.5 в графу fpl.

8.7.32 Установить значение силы тока генератора равным (50 $\pm$ 5) мА, что соответствует показанию вольтметра  $U=$  (0.5 $\pm$ 0.05) В.

8.7.33 Провести измерение относительной разности вторичных токов двух ТТ fol. Результат измерений зафиксировать, как folhay2 и занести в строку третьего измерения таблицы 8.5 в графу for.

8.7.34 Собрать схему измерений, приведенную на рисунке 8.9.

8.7.35 Установить значение силы тока  $I = (1\pm0.2)$  А, контролируя его по показаниям амперметра.

8.7.36 Провести измерение относительной разности вторичных токов двух ТТ f<sub>DI</sub>. Результат измерений зафиксировать, как f<sub>DIнач</sub>з и занести в строку четвертого измерения таблицы 8.5 в графу foi.

8.7.37 Абсолютная погрешность измерения относительной разности вторичных токов для измерений, выполненных в п.п. 8.7.31, 8.7.33 и 8.7.36, равна показанию компаратора при измерении относительной разности вторичных токов

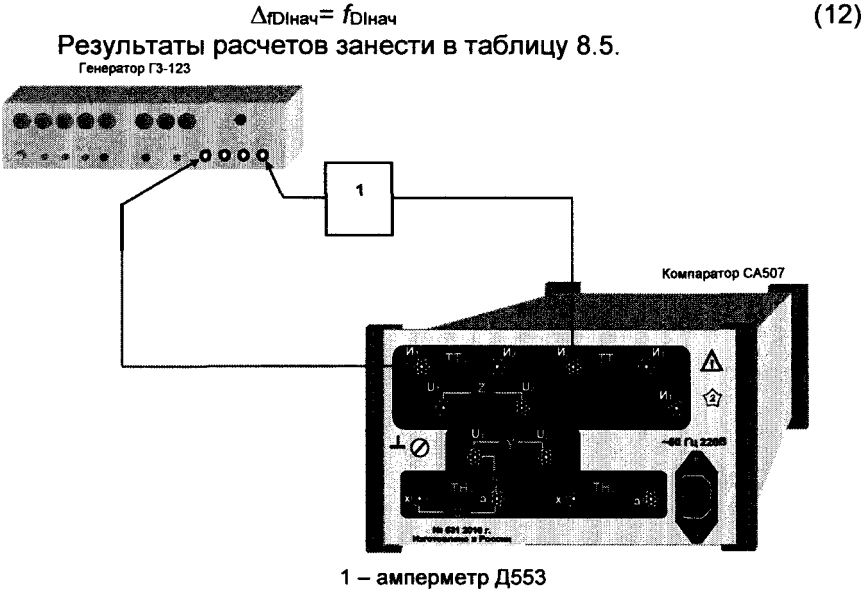

Рисунок 8.9

Результат операции поверки считать положительным, если полученные по формулам 10,11 значения погрешностей Дон и Дарн не превышают пределы погрешностей ±0,05 % и ±0,5 минут, соответственно; значение Дюнача не превышает ±0,015%, значение Дюнача не превышает  $\pm 0.003$  %, а значение $\Delta$ ризача не превышает  $\pm 0.0002$  %.

8.8 Определение основной абсолютной погрешности компаратора при измерении разности фаз вторичных токов двух TT с равными номинальными токами

поверки 8.8.1 B операции использовать меру **емкости** МЕ-1 ПДРМ.411644.003. Перед проведением операции поверки измерить емкость ME-1 мостом ЦЕ5002.

8.8.2 Собрать схему измерения, как показано на рисунке 8.10.

8.8.3 Включить компаратор. Выбрать в меню трансформатор тока с номинальным вторичным током "l<sub>2н</sub> = 1 A".

8.8.4 Войдя в меню "Поверка", выключить синхронизацию от сети.

8.8.5 Ввести число накапливаемых измерений, равное 5.

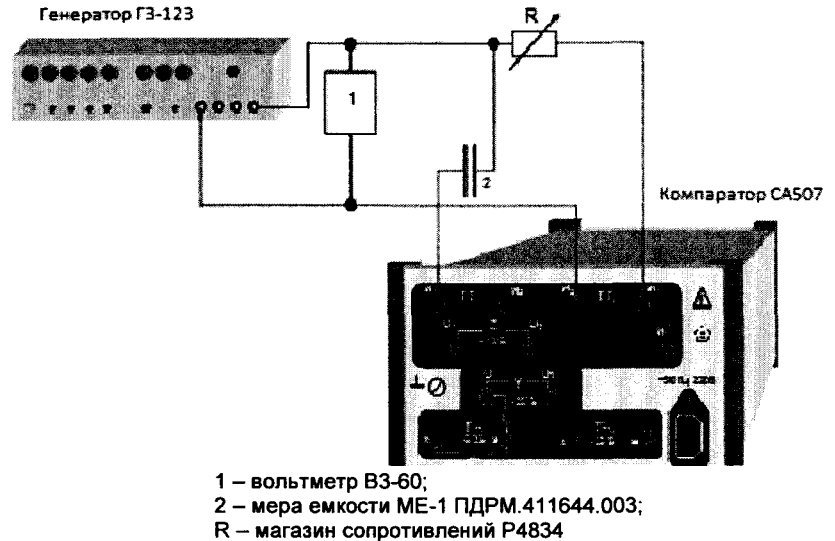

Рисунок 8.10

8.8.6 Установить на выходе генератора напряжение  $U_8 = (50 \pm 5)$  В. Значение напряжения контролировать вольтметром, частоту - частотомером, подключенным в соответствии с 8.5.7.

8.8.7 Рассчитать требуемое значение сопротивления магазина. в омах, по формуле:

$$
R = \frac{1}{2\pi f C \cdot |tg\delta_{\text{Dipacul}}}
$$
(13)

где С - показания моста ЦЕ5002 при измерении емкости меры емкости МЕ-1, в фарадах;

F- показание частотомера при измерении частоты, в герцах;

tgoplpacy - значение тангенса разности фаз вторичных токов, взятое из таблицы 8.6 (например, для первого измерения  $\delta$ Dipacy = - 1 MUHYTA, tg $\delta$ Dipacy = - 0,000291).

8.8.8 Установить на магазине сопротивлений значение сопротивления R, равное значению, рассчитанному в 8.8.7.

8.8.9 Провести измерение относительной разности сил вторичных токов двух ТТ f<sub>DI</sub> и разности фаз вторичных токов двух ТТ  $\delta$ <sub>DI</sub>.

8.8.10 Рассчитать абсолютную погрешность компаратора при измерении относительной разности сил вторичных токов двух TT, в процентах, по формуле

$$
\Delta_{\text{fDi}} = \left| f_{\text{Di}} - f_{\text{Dipacv}} \right| + \left( \gamma_{\text{DUMAX}} - \gamma_{\text{DUMIN}} \right) \cdot f_{\text{Dipacv}} \cdot 0.01 \tag{14}
$$

где  $f_{\text{DI}}$  - показания компаратора при измерении относительной разности сил вторичных токов двух TT, в процентах;

folpacy - расчетное значение относительной разности сил вторичных токов двух TT, приведенное в таблице 8.6, в процентах;

Y<sub>DUMAX</sub>, Y<sub>DUMIN</sub> - максимальное и минимальное значения ури, соответственно, из данных таблицы 8.2, в процентах.

8.8.11 Рассчитать абсолютную погрешность компаратора при измерении разности фаз вторичных токов двух ТТ, в минутах, по формуле

$$
\Delta_{\text{dol}} = \delta_{\text{D}i} - \delta_{\text{D}i_{\text{cous}}} \tag{15}
$$

где бы - показания компаратора при измерении разности фаз вторичных токов двух TT, в минутах;

б<sub>рірасч</sub> - расчетное значение относительной разности фаз вторичных токов двух ТТ, приведенное в таблице 8.4, в минутах.

8.8.12 Показания компаратора и результаты расчетов занести в таблицу 8.6.

Таблица 8.6

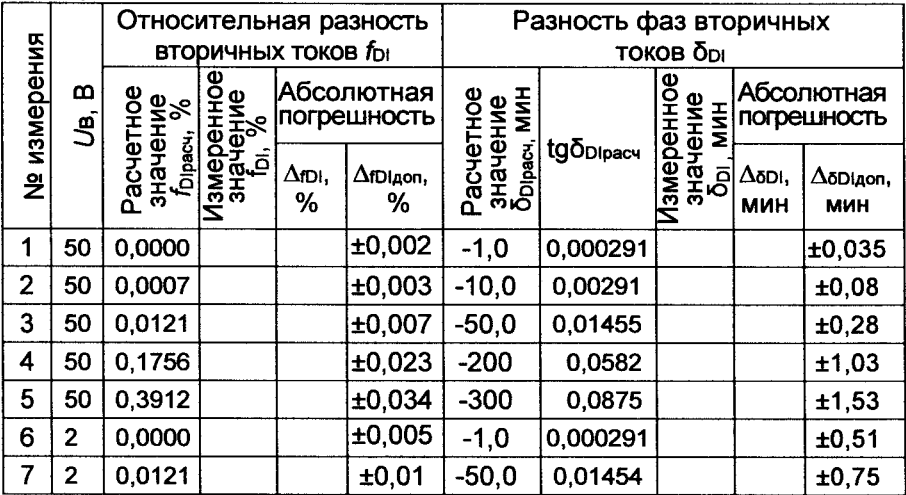

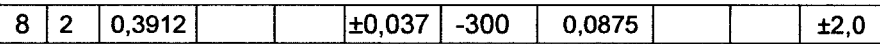

8.8.13 Повторить операции по 8.8.7-8.8.11 для всех значений δρίσες, приведенных в таблице 8.6, устанавливая напряжение в соответствии с данными этой таблицы и номинальное сопротивление магазина Р4834 - в соответствии с результатами расчета, выполненного по формуле (13) для соответствующего измерения. Погрешность установки напряжения не должна превышать ± 10 %.

Результат операции поверки считать положительным, если полученные значения погрешностей  $\Delta$ юк и  $\Delta$ <sub>60</sub>к не превышают пределы допускаемых погрешностей, приведенных в таблице 8.6.

8.9 Определение основной абсолютной погрешности компаратора при измерении относительной разности и разности фаз вторичных токов двух TT при отношении их вторичных токов, как 5:1

8.9.1 Определение основной относительной погрешности коэффициента масштабного преобразования тока меры отношений токов МОТ-4.

8.9.2 Собрать схему измерения, как показано на рисунке 8.11.

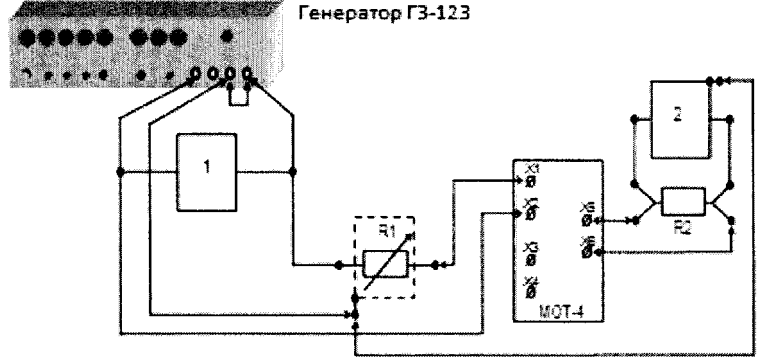

1 - вольтметр В3-60; 2 - нуль-индикатор Ф5046/1; R1 - магазин сопротивлений Р4834; R2 - мера сопротивлений P321, номинальное значение сопротивления 10 Ом

Рисунок 8.11

8.9.3 На передней панели МОТ-4 переключатель "W2" установить в положение "W2.1".

8.9.4 Установить сопротивление магазина R1 равным 1 МОм.

8.9.5 Включить генератор, установить частоту напряжения на выходе генератора 50 Гц. Погрешность установки частоты должна быть ±0,1 Гц. Частоту контролировать по показаниям частотомера.

8.9.6 Установить напряжение на выходе генератора равным 1,3 В. Погрешность установки напряжения должна быть не более  $\pm 1\%$ .

8.9.7 Установить диапазон чувствительности нуль-индикатора "МАХ".

8.9.8 Показания отклонения стрелки нуль-индикатора, в делениях шкалы, занести в таблицу по форме, представленной в таблице 8.7, в первую строку.

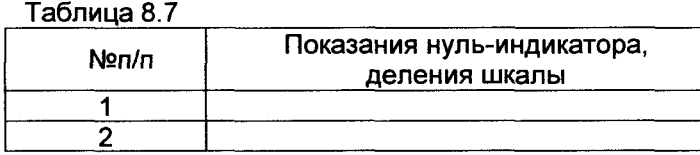

8.9.9 Установить напряжение на выходе генератора равным 3,3 В. Погрешность установки напряжения не должна превышать±1%.

8.9.10 Показания отклонения стрелки нуль-индикатора, в делениях шкалы, занести в таблицу по форме, представленной в таблице 8.7, в строку №2.

8.9.11 Собрать схему измерения, как показано на рисунке 8.12.

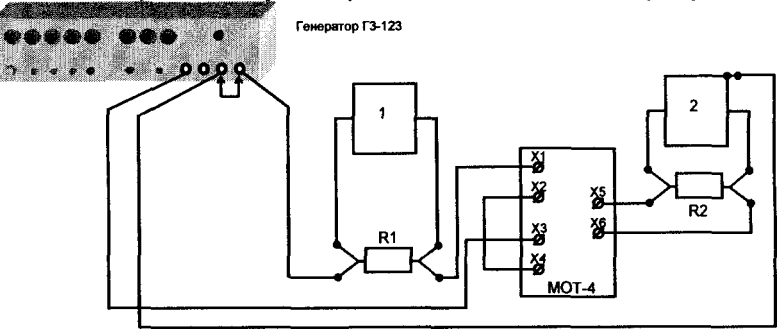

1 - вольтметр:

2 - нуль-индикатор;

R1 - мера сопротивлений Р321, номинальное значение сопротивления 1 Ом;

R2 - мера сопротивлений Р321, номинальное значение сопротивления 10 Ом

#### Рисунок 8.12

8.9.12 На передней панели МОТ-4 переключатель "W2" установить в положение "W2.1".

8.9.13 Установить частоту напряжения на выходе генератора 50 Гц. Погрешность установки частоты должна быть ±0,1 Гц. Частоту контролировать по показаниям частотомера.

8.9.14 Регулируя напряжение на выходе генератора, установить напряжение, измеряемое вольтметром на мере сопротивлений *R^* равным 1 В. Погрешность установки напряжения ±1%.

8.9.15 Установить диапазон чувствительности нульиндикатора "МАХ".

8.9.16 Показания отклонения стрелки нуль-индикатора, в делениях шкалы, занести в таблицу ло форме, представленной в таблице 8.8, в первую строку.

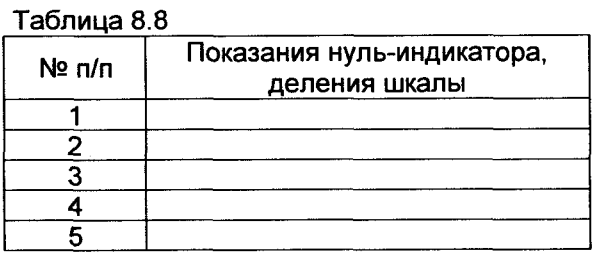

8.9.17 Пункты 8.9.122-8.9.166 повторить для положений "W2.2", "W2.3", "W2.4", "W2.5" переключателя "W2", результаты измерений, в делениях шкалы нуль-индикатора, занести в строки 2-5, соответственно, таблицы по форме, представленной в таблице 8.8.

Мера отношения токов МОТ-4 пригодна для использования при поверке, если полученные значения отклонения стрелки нульиндикатора, приведенные в таблице 8.8, не превышают значений, приведенных в первой строке таблицы 8.7.

8.9.18 Собрать схему, представленную на рисунке 8.13.

8.9.19 На передней панели МОТ-4 переключатель "W2" установить в положение "W2". Установить на МОТ-2 переключатель "П1" в положение "И1", переключатель "П2" в положение "1".

8.9.20 Провода, соединяющее "ХЗ" МОТ-2 с "И2" ТТэ и "Х4" МОТ-2 с "И2" ТТх, не подключать.

8.9.21 На магазине сопротивление R1 установить значение сопротивления 1 МОм.

8.9.22 На магазине емкости С1 установить значение емкости 50 мкФ.

8.9.23 Включить компаратор СА507 и установить режим калибровки (поверки) ТТ с отношением их вторичных токов 5 к 1.

8.9.24 Установить частоту напряжения на выходе генератора 50 Гц. Погрешность установки частоты должна быть ±0,1 Гц. Частоту контролировать по показаниям частотомера.

8.9.25 На выходе генератора установить значение напряжения 205 В, напряжение контролировать по показаниям вольтметра. Погрешность установки напряжения должна быть ±5%.

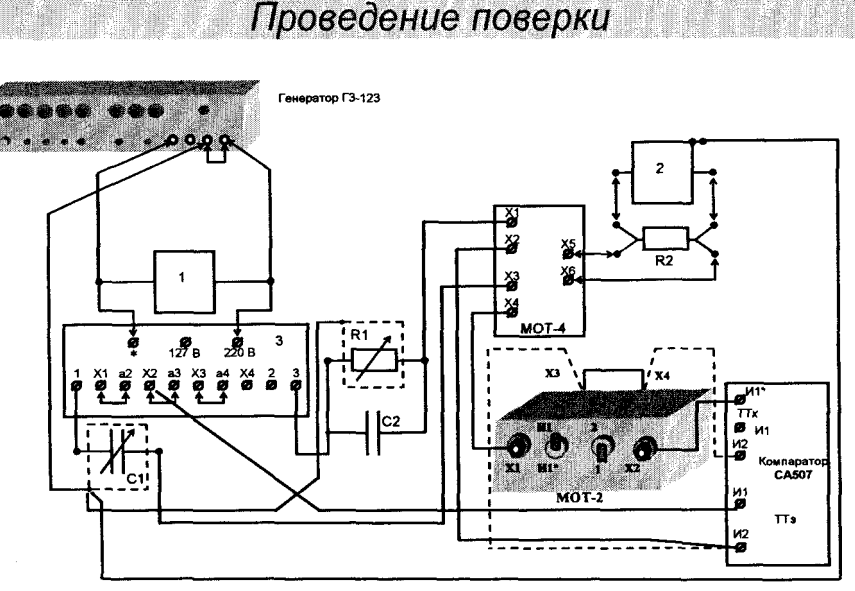

1-вольтметр ВЗ-60;

2 - нуль индикатор Ф5046/1;

3- трансформатор питающий И57;

R1 - магазин сопротивлений Р4834;

R2 - мера сопротивлений P321, номинальное значение сопротивления 10 Ом;

С1 - магазин емкости Р5025;

С2 - конденсатор KNM 3117 МК с номинальным значением емкости 50 мкФ

#### Рисунок 8.13

8.9.26 Поочередно меняя значения емкости магазина С1 и сопротивления магазина R1, добиться минимального отклонения стрелки нуль-индикатора на диапазоне чувствительности "МАХ". Показания нуль-индикатора, в делениях шкалы, не должны превышать значения, приведенного во второй строке таблицы 8.6.

8.9.27 Выключить режим синхронизации от сети и провести измерения относительной разности вторичных токов двух TT при помощи компаратора. Результаты измерений относительной разности вторичных токов и разности фаз вторичных токов двух TT для первого измерения занести в таблицу по форме, представленной в таблице 8.9.

8.9.28 Для первого измерения таблицы 8.9 абсолютную погрешность компаратора при измерении относительной разности вторичных токов двух ТТ  $\Delta_{FD}$  принять равной измеренному значению относительной разности вторичных токовђы, а абсолютную погрешность компаратора при измерении разности фаз вторичных токов двух TT принять равной измеренному значению разности фаз вторичных токов двух TT.

#### Таблица 8.9

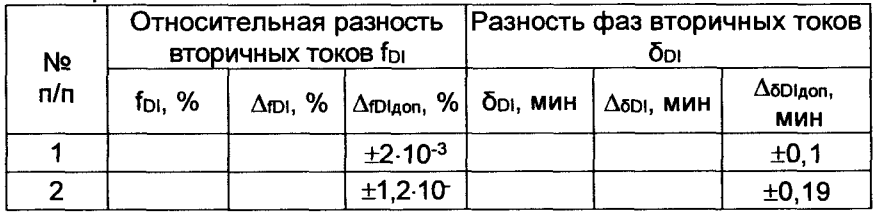

8.9.29 Регулятор напряжения на выходе генератора установить на нулевую отметку.

8.9.30 Подключить провода, изображенные пунктиром, соединяющие "Х3" МОТ-2 с "И2" ТТэ и "Х4" МОТ-2 с "И2" ТТх. Убрать провод, соединяющий клеммы "ХЗ" и "Х4" МОТ-2.

8.9.31 На выходе генератора установить значение напряжения 205 В, напряжение контролировать по показаниям вольтметра. Погрешность установки напряжения ±5 %.

8.9.32 Поочередно меняя значения емкости магазина С1 и сопротивления магазина R1, добиться минимального отклонения стрелки нуль-индикатора на диапазоне чувствительности "МАХ". Показания нуль-индикатора, в делениях шкалы, должны быть не более значений, приведенных во второй строке таблицы8.6.

8.9.33 Провести измерения относительной разности вторичных токов двух TT при помощи компаратора. Результаты измерений относительной разности и разности фаз вторичных токов двух TT занести в таблицу для второго измерения по форме, представленной в таблице 8.9.

8.9.34 Рассчитать абсолютную погрешность компаратора при измерении относительной разности вторичных токов двух TT  $\Delta$ юк, в процентах, по формуле

$$
\Delta_{\text{D1}} = |2 + 0.8 \cdot f_{\text{DI}}| + |\gamma_{\text{DUMAX}} - \gamma_{\text{DUMIN}}| \cdot 0.02. \tag{16}
$$

где  $f_{0i}$  - показания компаратора при измерении относительной разности вторичных токов двух TT, в процентах;

Y DUMAX, Y DUMIN - МАКСИМАЛЬНОЕ И МИНИМАЛЬНОЕ ЗНАЧЕНИЯ YDU, соответственно, из данных таблицы 8.2, в процентах.

Результат расчета занести в таблицу по форме, представленной в таблице 8.9, в соответствующую ячейку для второго измерения.

8.9.35 Рассчитать абсолютную погрешность компаратора при измерении разности фаз вторичных токов двух ТТ  $\Delta$ <sub>oDi</sub>, в минутах, по формуле

$$
\Delta_{\delta D^{\dagger}} = \delta_{D^{\dagger}}, \tag{17}
$$

где бог - показания компаратора, при измерении разности фаз вторичных токов двух TT, в минутах.

Результат расчета занести в таблицу по форме, представленной в таблице 8.9.в строку для второго измерения в соответствуюшую ячейку.

Результат операции поверки считать положительным, если:

выполняется условие, описанное в 8.9.26;

абсолютные погрешности компаратора при измерении относительной разности вторичных токов и разности фаз вторичных токов двух TT не превышают пределов допускаемых погрешностей, приведенных в таблице 8.9.

8.10 Проверка функционирования компаратора в режиме измерения относительной разности вторичных токов двух TT при отношении их вторичных токов, как 5:1

8.10.1 Собрать схему, представленную на рисунке 8.14.

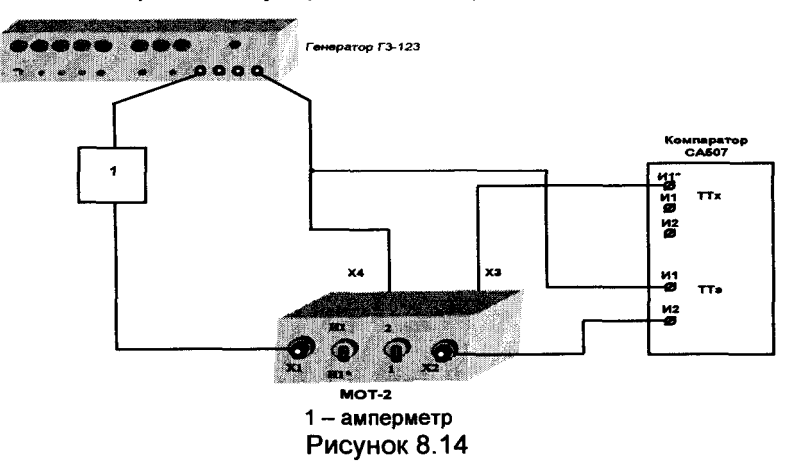

8.10.2 Включить компаратор. Выключить режим синхронизации от сети. Установить режим калибровки (поверки) ТТ с отношением их вторичных токов 5 к 1.

8.10.3 Включить режим измерения силы вторичного тока эталонного TT. Установить на МОТ-2 переключатель "П1" в положение "И1\*", переключатель "П2" в положение "1".

8.10.4 Включить генератор. Установить значение силы тока генератора  $l = (1 \pm 0.1)$  А, контролируя его по показаниям амперметра. Установить частоту  $F = (50\pm0.1)$  Гц, которую контролировать по показаниям частотомера.

8.10.5 Измерить относительную разность вторичных токов for и разность фаз вторичных токов богдвух ТТ.

8.10.6 Рассчитать абсолютную погрешность компаратора при измерении относительной разности вторичных токов двух TT, в процентах, по формуле

$$
\Delta_{\text{rel}} = f_{\text{D}t},\tag{18}
$$

где f<sub>DI</sub> - показания компаратора при измерении относительной разности вторичных токов двух П, в процентах.

8.10.7 Абсолютная погрешность компаратора при измерении разности фаз вторичных токов двух TT, в минутах, составляет

$$
\Delta_{\delta D I} = \delta_{D I},\tag{19}
$$

где б<sub>рі</sub> – показания компаратора при измерении разности фаз вторичных токов двух TT, в минутах.

8.10.8 Установить переключатель"П2"на передней панели МОТ-2 в положение "2".

8.10.9 Повторить измерения по8.10.4 и8.10.5.

8.10.10 Рассчитать абсолютную погрешность компаратора при измерении относительной разности вторичных токов двух TT, в процентах, по формуле

$$
\Delta_{\rm fD1} = f_{\rm D1} - 15.02 \tag{20}
$$

где  $f_{D1}$  - показания компаратора при измерении относительной разности вторичных токов двух ТТ, в процентах.

8.10.11 Абсолютную погрешность компаратора при измерении разности фаз вторичных токов двух TT рассчитать по (19).

8.10.12 Результаты измерений и расчетов занести в таблицу 8.8.

Результат операции поверки считать положительным, если полученные значения погрешностей  $\Delta$ гог и  $\Delta$ бог не превышают значений  $\pm 0.15$  % и  $\pm 1.5$  минуты, соответственно.

8.11 Определение основной абсолютной погрешности при измерении активной и реактивной проводимостей нагрузки во вторичной цепи TH при их калибровке и поверке (с использованием моста СА7100РД)

8.11.1 Собрать схему измерения для измерения частоты сети, как показано на рисунке 8.15. Перед сборкой схемы установить руко ятку регулировочного устройства ЛАТРа в положение, соответствующее минимальному напряжению. Подключить схему к сети 220 В 50 Гц. Установить напряжение на выходе трансформатора  $U_{\text{TD}}$ =(5±0,5) В, контролируя его значение по показаниям вольтметра. Измерить частоту сети F, результат измерения зафиксировать.

8.11.2 Собрать схему измерения, как показано на рисунке 8.16. Нагрузку к клеммам U<sub>1</sub>, U<sub>2</sub> не подключать.

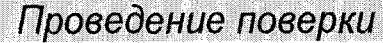

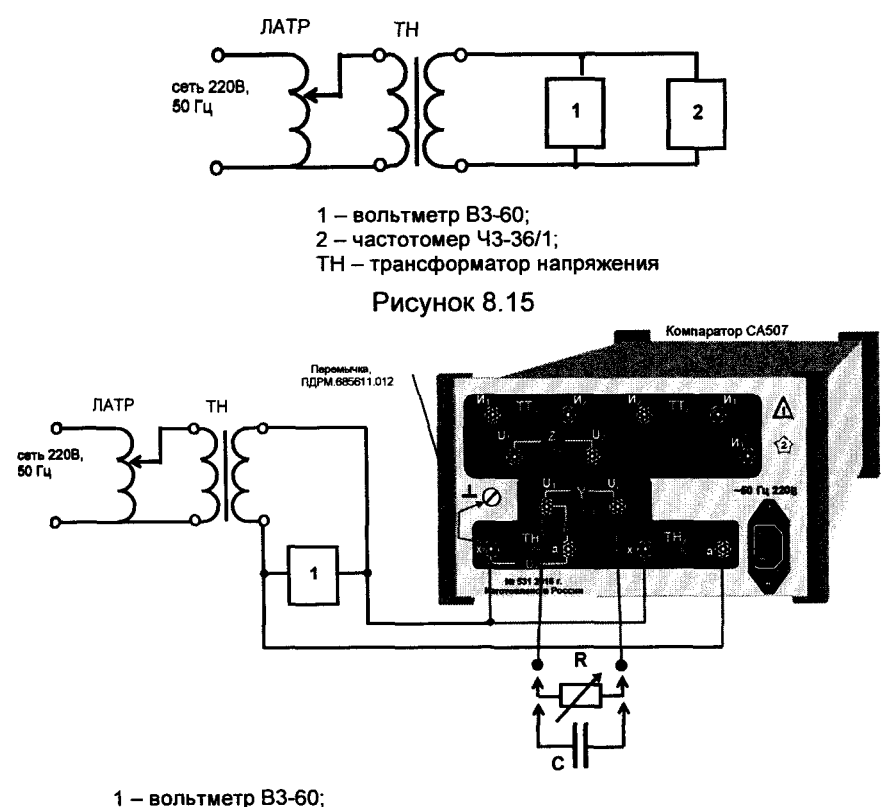

R - магазин сопротивлений Р4834;

С - конденсатор KNM 3117 МК с номинальным значением емко-

сти 50 мкФ или 100 мкФ;

ТН - трансформатор напряжения

#### Рисунок 8.16

8.11.3 Включить компаратор. Выбрать в меню строку "Поверка" и убедиться в том, что синхронизация от сети включена, выбрав в открывшемся меню строку "Синхр. от сети вкл".

8.11.4 . Выбрать в меню строку "Выбор трансф.", а затем в открывшемся меню - строку "Трансф. напряжения". Из появившегося меню выбрать " $U_{2H}$ =100 В".

8.11.5 Установить напряжение на выходе трансформатора  $U_{\text{TD}}$ =(240 $\pm$ 5) В. При установке напряжение контролировать по показаниям вольтметра.

8.11.6 Измерить значения активной и реактивной проводимостей нагрузки. С помощью клавиш перемещения найти в списке результатов измерений результаты измерения активной проводимости G и реактивной проводимости В и занести их в строку для пер-

вого измерения таблицы по форме, представленной в таблице 8.8 (При проведении измерений 1-4 ко входам Ui Y и U2 Y ни магазин сопротивлений ни конденсатор не подключать).

8.11.7 Повторить 8.11.3-8.11.6 для измерений 2-4 таблицы 8.9, устанавливая значения *U-rp* в соответствии с данными таблицы 8.9.

8.11.8 Подключить магазин сопротивлений в качестве резистора *R.* На магазине сопротивлений установить сопротивление *R=4* кОм.

8.11.9 Установить напряжение на выходе трансформатора *Utp=(50±5)* . При установке напряжение контролировать по показаниям вольтметра.

8.11.10 Измерить значения активной и реактивной проводимостей нагрузки. С помощью клавиш перемещения найти в списке результатов измерений результаты измерения активной проводимости G и реактивной проводимости В и занести их в строку для 5-го измерения таблицы по форме, представленной в таблице 8.9.

8.11.11 Измерить емкость конденсатора KNM 3117 МК номинальной емкостью 50 мкФ с помощью моста переменного тока высоковольтного СА7100РД (С<sub>изм</sub>). В качестве внешнего эталонного конденсатора при измерениях использовать меры электрической емкости Р597 1 нФ и 5 нФ. При измерении использовать расширитель диапазонов, входящий в состав моста. Подключить конденсатор KNM 3117 MK номинальной емкостью 50 мкФ к клеммам "U<sub>1</sub>,  $U_2(Y)$ " компаратора.

8.11.12 Установить на выходе трансформатора напряжение  $U_{\text{TD}}$ =(240 $\pm$ 5) В, контролируя его значение по показаниям вольтметра.

8.11.13 Измерить значения активной и реактивной проводимостей нагрузок. С помощью клавиш перемещения найти в списке результатов измерений результаты измерения активной проводимости G и реактивной проводимости В и занести их в строку для 6-го измерения таблицы по форме, представленной в таблице 8.9.

8.11.14 Измерить емкость конденсатора KNM 3117 МК с номинальным значением емкости 100 мкф (Сизм) в соответствии с 8.11.11. Подключить конденсатор KNM3117MK номинальной емкостью 100 мкФ к клеммам "Ui, U2 (У)"компаратора.

8.11.15 Установить на выходе трансформатора напряжение  $U_{\text{TP}}$ =(160 $\pm$ 3) В, контролируя его значение по показаниям вольтметра.

8.11.16 Измерить значения активной и реактивной проводимостей нагрузок. С помощью клавиш перемещения найти в списке результатов результаты измерения активной проводимости G и реак-

тивной проводимости В и занести их в строку для 7-го измерения таблицы по форме, представленной в таблице 8.10.  $T_0$  $6$  $m_0$  $0$  $10$ 

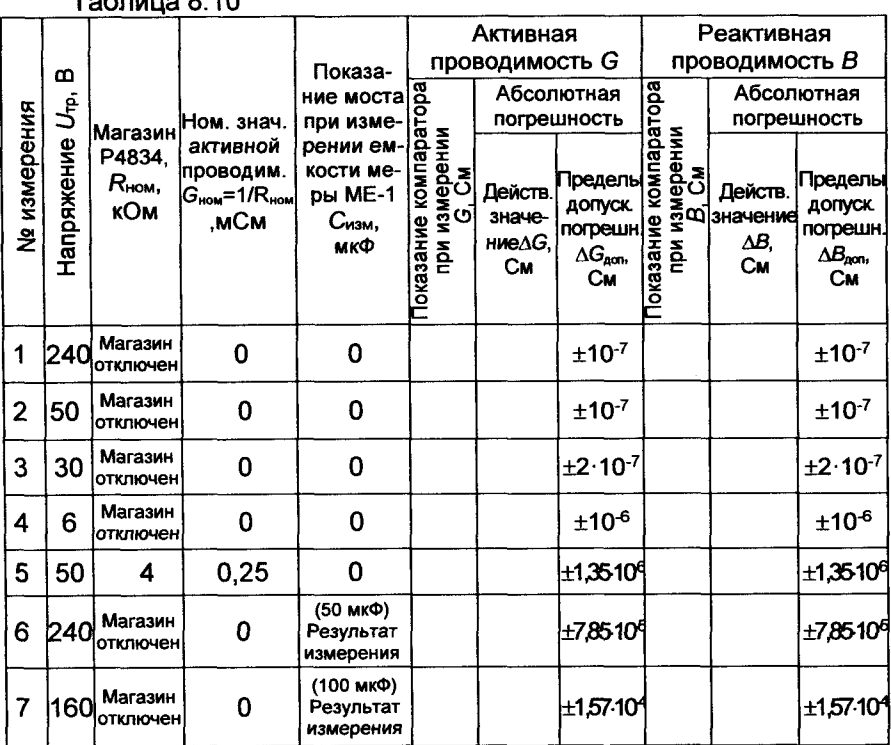

8.11.17 Для 5-ого измерения рассчитать значение абсолютной погрешности компаратора при измерении активной проводимости нагрузки, в сименсах, по формуле

$$
\Delta_{\rm G} = |G - G_{\rm HOM}| + |\gamma_{\rm DUMAX} - \gamma_{\rm DUMIN}| \cdot G_{\rm HOM} \cdot 0.01, \tag{21}
$$

где G - показания компаратора при измерении активной проводимости, в сименсах;

Сном - номинальное значение проводимости, пересчитанной из сопротивления, установленного на магазине сопротивлений Р4834, в сименсах.

8.11.18 Для измерений 6 и 7 рассчитать значение основной абсолютной погрешности компаратора при измерении реактивной проводимости нагрузки, в сименсах, по формуле

$$
\Delta_{\rm B} = \left| \mathbf{B} - C_{\text{max}} \cdot 2\pi \cdot F \right| + \left| \gamma_{\text{DUMAX}} - \gamma_{\text{DUMIN}} \right| \cdot C_{\text{max}} \cdot 2\pi \cdot F \cdot 0.01, \tag{22}
$$

J.

где  $B$  - показания компаратора при измерении реактивной проводимости. в сименсах:

F -показания частотомера при измерении частоты сети, в герцах;

 $C_{\text{W3M}}$  - показания моста СА7100РД при измерении емкости. в фарадах, (для измерений с 3-го по 7-е Сизм= 0).

8.11.19 Для измерений 1-4, 6, 7 рассчитать значение абсолютной погрешности компаратора при измерении активной проводимости в сименсах. по формуле

$$
\Delta_{\rm G} = G \quad , \tag{23}
$$

где G - показания компаратора при измерении активной проводимости, в сименсах;

8.11.20 Для измерений 1-5 рассчитать значение абсолютной погрешности компаратора при измерении реактивной проводимости в сименсах, по формуле

$$
\Delta_{\rm B} = B \tag{24}
$$

Результаты расчетов занести в таблицу по форме, представленной в таблице 8.10.

Результат операции поверки считать положительным, если значения полученных абсолютных погрешностей при измерении активной и реактивной проводимостей нагрузки не превышают пределов допускаемых погрешностей  $\Delta_{GA}$ <sub>ол</sub> и  $\Delta_{BA}$ <sub>оп</sub>, приведенных в таблице 8.10.

8.12 Определение основной абсолютной погрешности компаратора при измерении активного и реактивного сопротивлений во вторичной цепи TT при их калибровке и поверке при использовании моста СА7100РД

8.12.1 Измерить частоту сети F, выполнив действия согласно 8.11.1.

8.12.2 Собрать схему, показанную на рисунке 8.17. Закоротить зажимы "U<sub>1</sub>, Z", "U<sub>2</sub>, Z" и "И<sub>2</sub>, TTx".

8.12.3 Включить компаратор. Выбрать в меню строку "Поверка" и убедиться в том, что синхронизация от сети включена, выбрав в открывшемся меню строку "Синхр. от сети вкл".

8.12.4 В меню "Выбор трансф." выбрать строку "Трансф. тока", из появившегося меню выбрать " $l_{2H}$  = 1 A".

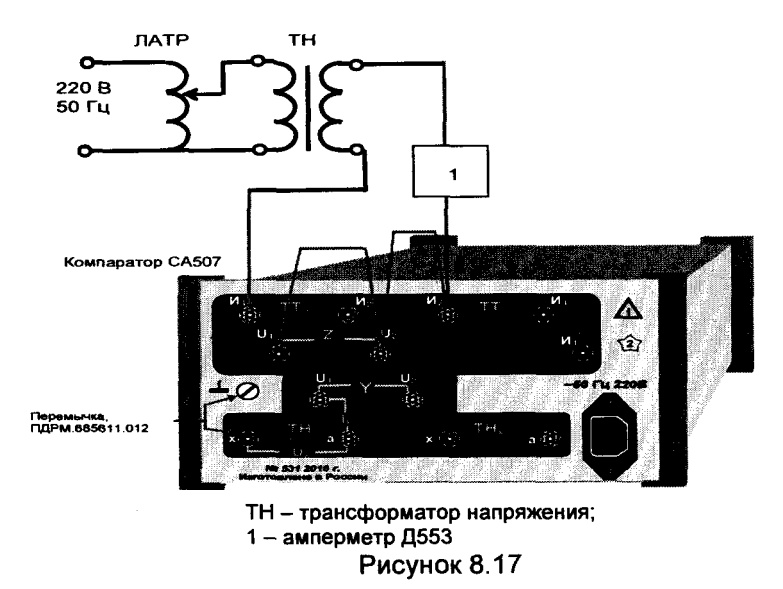

8.12.5 Установить число накапливаемых измерений равным 5.

8.12.6 Включить режим измерения силы вторичного тока эталонного ТТ.

8.12.7 Установить значение силы тока  $I_{23}$ = (7 $\pm$ 0.1) А, контролируя его значение по показаниям компаратора.

8.12.8 Измерить значения активного сопротивления *R* и реактивного сопротивления *X* нагрузки.

8.12.9 С помощью клавиш перемещения найти в списке результатов результаты измерения *R, X* и занести их в строку для 1-го измерения таблицы по форме, представленной в таблице 8.11.

8.12.10 Повторить 8.12.7-8.12.9, установив силу тока 12э= (0,01±0,001) А. Результаты измерений занести во вторую строку таблицы 8.11.

8.12.11 Подключить в качестве нагрузки меру сопротивления Р321, с номинальным значением сопротивления 10 Ом в соответствии с рисунком 8.18 и данными таблицы 8.11. Провести измерения сопротивления нагрузки, результаты измерений занести в третью строку таблицы 8.11.

#### Таблица 8.11

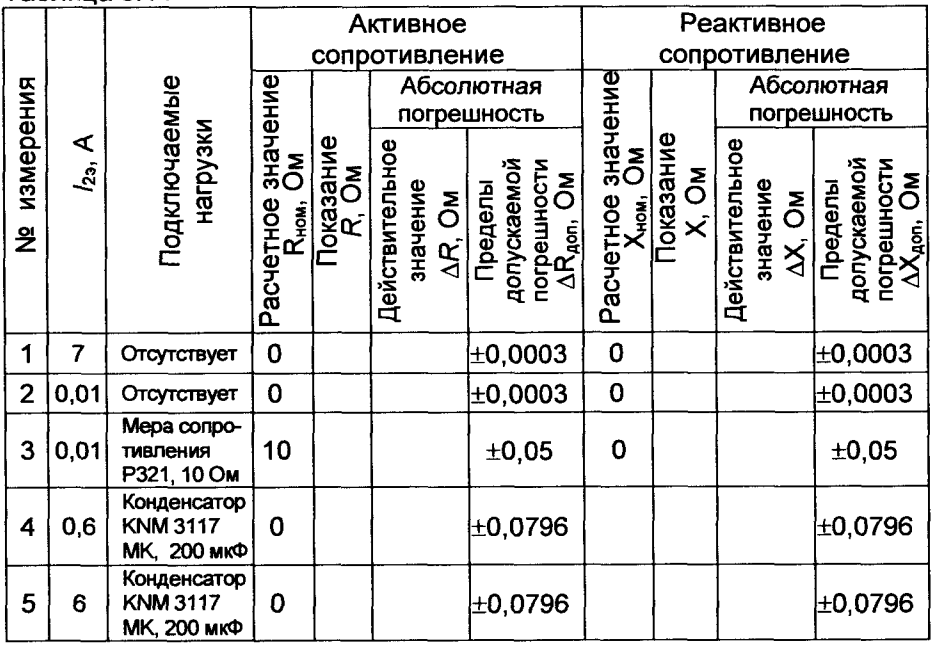

8.12.12 Измерить емкость конденсатора KNM 3117 MK с значением номинальной емкости 200 мкФ с помощью моста СА7100РД (Сизм). Подключить в качестве нагрузки конденсатор KNM 3117 MK номинальной емкостью 200 мкФ. Установить значение силы тока  $l_{23}$ = (0.6 $\pm$ 0.06) А. контролируя его значение по показаниям амперметра.

8.12.1 Провести измерения сопротивления нагрузки, результаты измерений занести в четвертую строку таблицы 8.9.

Повторить 8.12.1, установив значение силы тока  $l_{23}$ = (6 $\pm$ 0,06).

8.12.2 Для каждого измерения рассчитать значение абсолютной погрешности компаратора при измерении активного сопротивления, в омах, по формуле

> $\Delta_{\rm R} = [R - R_{\rm HOM}] + [\gamma_{\rm DUMAX} - \gamma_{\rm DUMIN}] \cdot R_{\rm HOM} \cdot 0.01$  $(25)$

где  $R$  - числовое значение результата измерения активного сопротивления нагрузки, в омах;

 $R_{\text{HOM}}$  - номинальное значение сопротивления эталонной меры сопротивления, в омах.

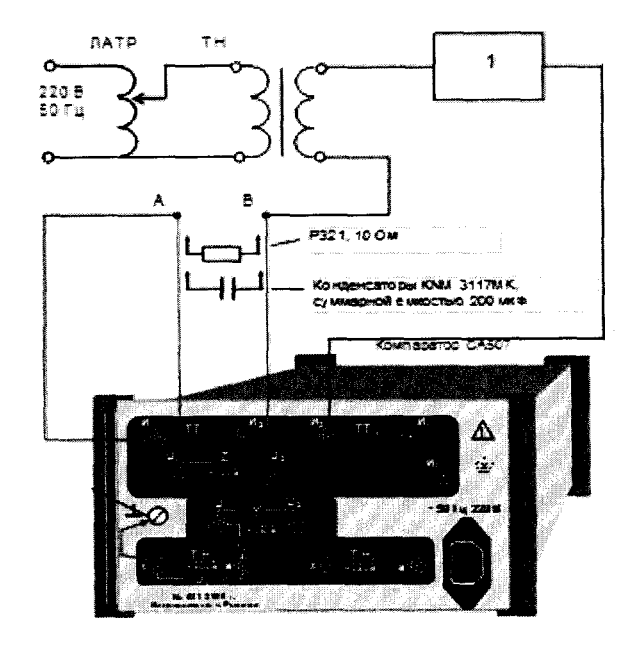

1 - амперметр Д553; **ТН - трансформатор напряжения** Рисунок 8.18

8.12.3 Для измерений 1 - 3 рассчитать значение абсолютной погрешности компаратора при измерении реактивного сопротивления, в омах, по формуле

$$
\Delta_{\mathsf{X}} = \mathsf{X} \,, \tag{26}
$$

где X - числовое значение результата измерения реактивного сопротивления, в омах.

8.12.4 Для измерений 4 - 5 определить расчетное значение реактивного сопротивления в Омах

$$
X_{\text{nom}} = \frac{1}{C_{\text{mm}} \cdot 2\pi \cdot F} \tag{27}
$$

числовое емкости конденсатора  $C_{\text{max}}$ значение где КNM 3117 МК, измеренное мостом СА7100РД, в фарадах;

F- измеренная частота сети, в герцах.

После этого рассчитать значение абсолютной погрешности компаратора при измерении реактивного сопротивления, в омах, по формуле

$$
\Delta_{\mathsf{X}} = |X - X_{\text{max}}| + |\gamma_{\text{DUMAX}} - \gamma_{\text{DUMIN}}| \cdot X_{\text{max}} \cdot 0.01, \tag{32}
$$

где  $X$  – числовое значение результата измерения реактивного сопротивления, в омах;

8.12.5 Показания компаратора и результаты расчетов занести в таблицу по форме, представленной в таблице 8.9.

*Проведение поверки*

Результат операции поверки считать положительным, если значения полученных абсолютных погрешностей не превышают значения  $\Delta$ <sub>Raon</sub> и  $\Delta$ <sub>Xaon</sub>, приведенные в таблице 8.9.

#### 9 ОФОРМЛЕНИЕ РЕЗУЛЬТАТОВ ПОВЕРКИ

9.1 При положительных результатах поверки оформляют свидетельство о поверке в соответствии с Приказом от 2 июля 2015 г. № 1815 МИНПРОМТОРГ «Об утверждении порядка проведения поверки средств измерений, требования к знаку поверки и содержанию свидетельства о поверке».

9.2 В случае отрицательных результатов поверки оформляют извещение о непригодности в соответствии с Приказом от 2 июля 2015 г. № 1815 МИНПРОМТОРГ «Об утверждении порядка проведения поверки средств измерений, требования к знаку поверки и содержанию свидетельства о поверке» с указанием причин непригодности.